# **СОДЕРЖАНИЕ**

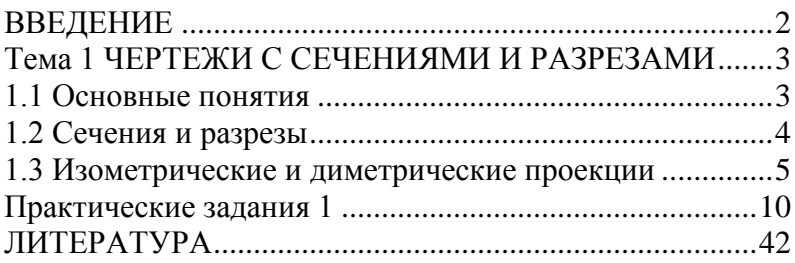

## <span id="page-1-0"></span>**ВВЕДЕНИЕ**

Практическое пособие составлено в соответствии с учебной программой курса «Начертательная геометрия и инженерная графика» для студентов 1 курса специальности 1-40 01 01 «Программное обеспечение информационных технологий», утвержденной научнометодическим Советом Учреждения образования «Гомельский государственный университет имени Франциска Скорины».

Практическое пособие «Начертательная геометрия и инженерная графика» направлено на овладение практическими приемами построения изображений на плоскости и в пространстве. Знания, умения и навыки, приобретенные при изучении начертательной геометрии и черчения, необходимы для изучения общеинженерных и специальных технических дисциплин, а также в последующей педагогической и инженерной деятельности.

В данном пособии рассматриваются вопросы связанные с построением сечений и разрезов, изометрических и диметрических проекций. Каждая тема пособия содержит краткие теоретические сведения и по несколько практических заданий, отличающихся содержанием и сложностью выполнения. Само задание содержит 32 варианта его исполнения, что позволяет обеспечить индивидуальным заданием каждого студента учебной группы. Приведенный теоретический материал и образцы выполнения конкретных заданий помогут учащимся в выполнении своих практических работ.

Пособие может быть использовано преподавателями при проведении практических занятий и студентами в их самостоятельной работе над предметом.

## <span id="page-2-0"></span>**Тема 1 ЧЕРТЕЖИ С СЕЧЕНИЯМИ И РАЗРЕЗАМИ**

#### <span id="page-2-1"></span>**1.1 Основные понятия**

Чтобы чертежи мог понимать любой инженер, во многих странах приняты и действуют государственные стандарты Единой системы конструкторской документации (ЕСКД).

Для чертежей применяется бумага определенного формата (ГОСТ 2.301-68), каждый лист которой должен иметь рамку, линии которой имеют формат ГОСТ 2.303-68. Все надписи на чертеже должны быть выполнены чертежным шрифтом (ГОСТ 2.304-81) [2].

Для определения величины изображенного изделия по чертежу на нем наносят линейные и угловые размеры. Размеры указывают с помощью *выносных* и *размерных линий* и *размерных чисел*. Размерные линии проводят на расстоянии не менее 10 мм от контура детали. Они имеют с двух сторон стрелки и находятся между выносными линиями. Ближе к середине над ней наносится размерное число. На чертеже меньший размер наносят ближе к изображению.

На практике изображения на чертеже выполняются в масштабах (масштаб уменьшения М1:2, масштаб увеличения М5:1). Однако размеры на чертеже наносят действительные. Каждый размер (ГОСТ 2.307-68) на чертеже указывают только один раз, но их количество должно быть достаточным для изготовления детали. На чертежах обязательно наносят габаритные размеры. Размеры и выносные линии предпочтительнее наносить *вне контура* изображения. Перед размерным числом допускается нанесение знаков: Ο-(сфера), □-(квадрат), -(конусность) - острый угол направляют к вершине конуса,∠ (уклон) – угол направлен в сторону уклона. Согласно ГОСТ 2.316 – 68 надписи на чертежах выполняются без сокращений, но кратко, не более двух строк. В последнюю очередь заполняют основную запись.

В основу построения технических чертежей положено *прямоугольное проецирование*.

На технических чертежах применяются различные по своему содержанию изображения: *виды, разрезы, сечения*. *Вид* – это изображение обращенной к наблюдателю видимой части поверхности предмета. Между *видом* и *проекцией* существуют различия: на проекции отображается вся поверхность предмета, на виде – только обращенная к наблюдателю, то есть видимая часть. Но если применить указания

стандарта о том, что *на видах допускаются и не видимые части поверхности предмета при помощи штриховых линий*, то различие между видом проекцией исчезает.

На рисунке 1.1 приведен пример основных плоскостей проекций совмещенные с плоскостью чертежа: вид спереди (главный вид) – на  $\pi_2$ , вид сверху – на  $\pi_1$ , вид слева – на  $\pi_3$ , вид справа – на  $\pi_4$ , вид снизу – на  $\pi_5$ , вид сзади – на  $\pi_6$ .

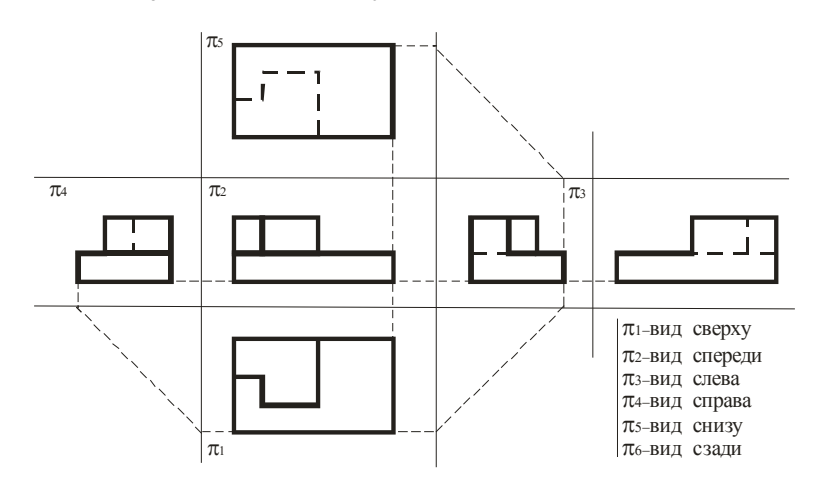

Рисунок 1.1 – Основные проекции

#### <span id="page-3-0"></span>**1.2 Сечения и разрезы**

При выявлении формы детали применяют такие изображения, как сечения и разрезы.

*Сечениями* называются изображения фигуры, получающиеся при мысленном рассечении предмета плоскостью. В сечении показывают только ту фигуру, которая получается непосредственно в секущей плоскости. Для обозначения вынесенного сечения проводят разомкнутую линию (два утолщённых штриха). Стрелки указывают направление взгляда. Сечения обозначают **А-А**. В сечении металлы и твердые тела штрихуют параллельными линиями под углом 45 градусов к линии контура изображения, неметаллические материалы взаимно перпендикулярными линиями (решеткой), дерево - волнистыми линиями.

*Разрез* – это изображение предмета мысленно рассеченного одной или несколькими плоскостями. На разрезе показывают то, что находится в секущей плоскости и за ней. Разрезы бывают горизонтальные, профильные и наклонные. Разрез, полученный несколькими секущими плоскостями, называется *сложным*. Разрезы обычно располагают в проекционной связи: *фронтальный – на месте главного вида, горизонтальный – на месте вида сверху, профильный – на месте вида слева.* Разрезы обозначают также как и сечения. В том случае, когда секущая плоскость совпадает с плоскостью симметрии детали и разрез расположен в проекционной связи, то его не обозначают.

## <span id="page-4-0"></span>**1.3 Изометрические и диметрические проекции**

Для наглядности технических чертежей применяют *аксонометрические* проекции, состоящие из изометрических и диметрических проекций.

При построении *изометрических* проекций для размеров, откладываемых по аксонометрическим осям, *используют приведенный коэффициент равный единице*. Изометрические оси между собой составляют угол 120°.

Для *диметрической* проекции приведенный коэффициент по осям *X* и *Z* принимают равным 1, а по оси *Y* – равным 0.5. Оси *X* и *Z* ортогональны, а угол оси *Y* с осями *X* и *Z* равен 135<sup>о</sup> . Увеличение в 1.22 раза для изометрии и в 1.06 раза для диметрии разрешает ГОСТ 2.317-69.

На рисунке 1.2 показаны ортогональные (слева) и изометрические (справа) проекции точки *А* соответственно.

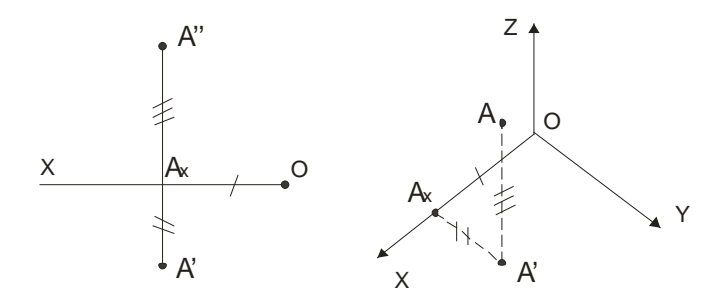

Рисунок 1.2 – Ортогональная и изометрическая проекция точки

Построение шестигранной пирамиды приведено на рисунке 1.3. В *изометрической* проекции по данным из ортогональной проекции сначала строится в основании шестиугольник, затем откладывается высота и в заключение соединяются соответствующие точки.

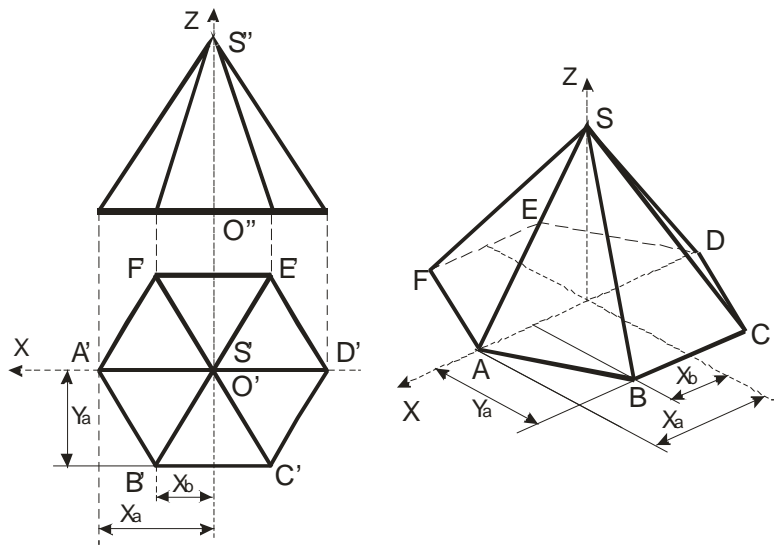

Рисунок 1.3 – Построение пирамиды в изометрии

Построение окружностей в аксонометрических плоскостях *XOZ*, *XOY*, *YOZ* приведены на гранях куба (рисунок 1.4):

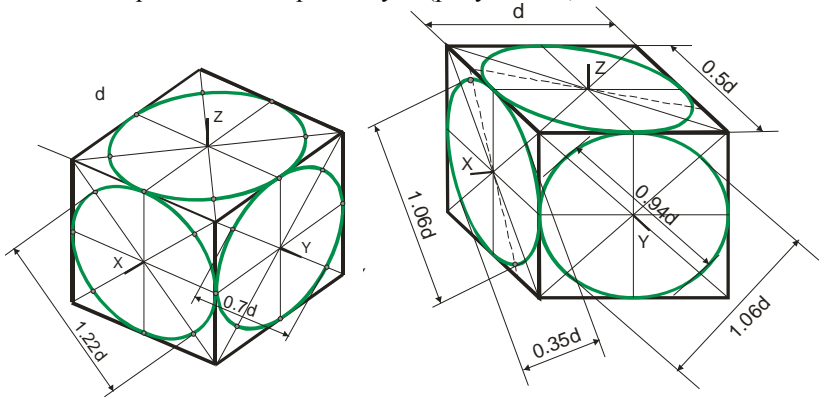

Рисунок 1.4 – Построение изометрической (слева) и диметрической (справа) проекции окружности

При выполнении аксонометрического изображения от руки построение *эллипсов в изометрии и диметрии* выполняют по 8 точкам: точки 1, 2, 3, 4- находятся на аксонометрических осях, а точки 5, 6, 7, 8 строят по величинам большой и малой осей эллипса.

Внутренние формы деталей в аксонометрических проекциях выявляют "вырезом" передней части детали.

*Рациональная последовательность построения аксонометрической проекции* по трём проекциям следующая (рисунок 1.5):

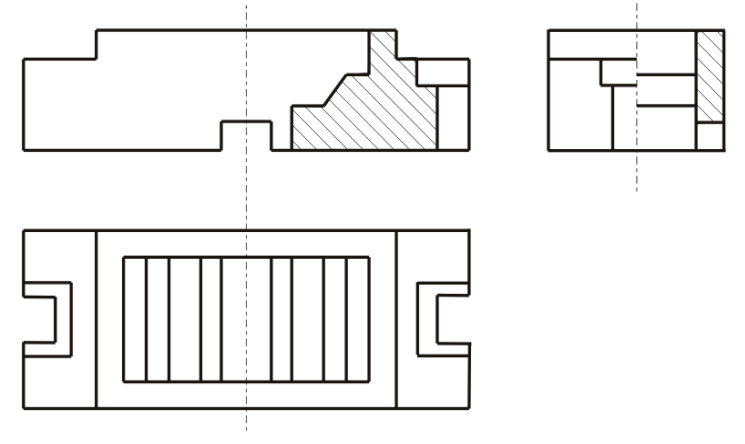

Рисунок 1.5 – Три проекции фигуры

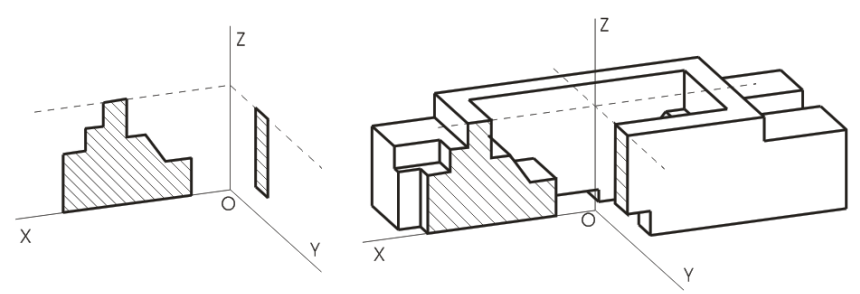

Рисунок 1.6а – Сечение Рисунок 1.6б – Диметрическая проекция

1 Определяют вид аксонометрической проекции: диметрия или изометрия. Выбирают достаточное место для изображения и отмечают начало координат точку *О*.

2 Проводят аксонометрические оси под установленным углом из начала координат и строят сечения. Координаты точек сечения, выполняемых в плоскостях *YOZ* и *XOZ*, берут на профильном или фронтальном разрезе чертежа (рисунок 1.6а).

3 Строят изображение верхней части детали, видимых внутренних элементов, наружные боковые поверхности.

4 Достраивают остальные элементы (рисунок 1.6б).

На рисунке 1.8 приведен *пример* построения аксонометрической проекции фигуры, содержащей окружность, по трем проекциям фигуры с разрезами изображенной на рисунке 1.7.

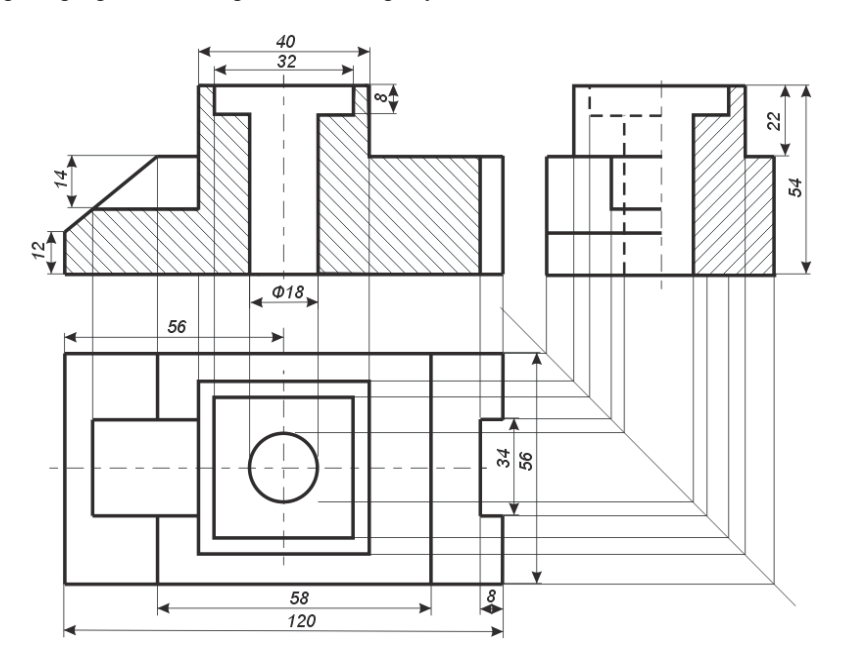

Рисунок 1.7 – Три проекции фигуры с разрезами

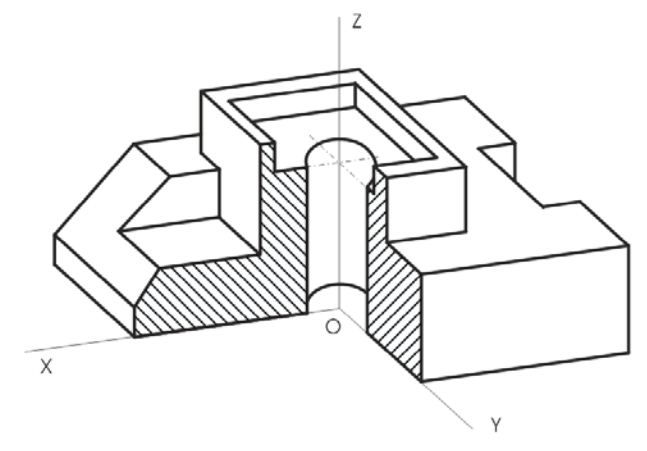

Рисунок 1.8 – Аксонометрическая проекция фигуры

#### **Вопросы для самоконтроля**

1 Для чего нужны стандарты Единой системы конструкторской документации?

2 Какое проецирование положено в основу построения технических чертежей?

3 Что понимается под видом, разрезом, сечением?

4 Когда применяются сечения и разрезы?

5 В чем состоит различие между сечением и разрезом?

6 Как обычно располагаются разрезы?

7 Какой разрез называется сложным?

8 Для чего применяются аксонометрические проекции?

9 Какие виды аксонометрических проекций вы знаете?

10 Какие основные характеристики изометрической проекции?

11 Какие основные характеристики диметрической проекции?

12 Как строится точка в аксонометрической проекции?

13 Приведите последовательность построения пирамиды в аксонометрической проекции?

14 Как строится окружность в аксонометрических проекциях?

15 Как строится аксонометрическое изображение окружности от руки?

16 Как выбирается вид аксонометрической проекции для построения в них предметов?

17 Приведите последовательность построения аксонометрической проекции фигуры с разрезами по ее данным трем проекциям на плоскости?

# <span id="page-9-0"></span>**Практические задания 1**

Вариант 1

По двум данным проекциям построить третью проекцию с применением разрезов, указанных в схеме. Построить изометрическую проекцию модели КОРПУС с вырезом передней четверти. Правильно нанести размеры (см. рисунки 1.7, 1.8).

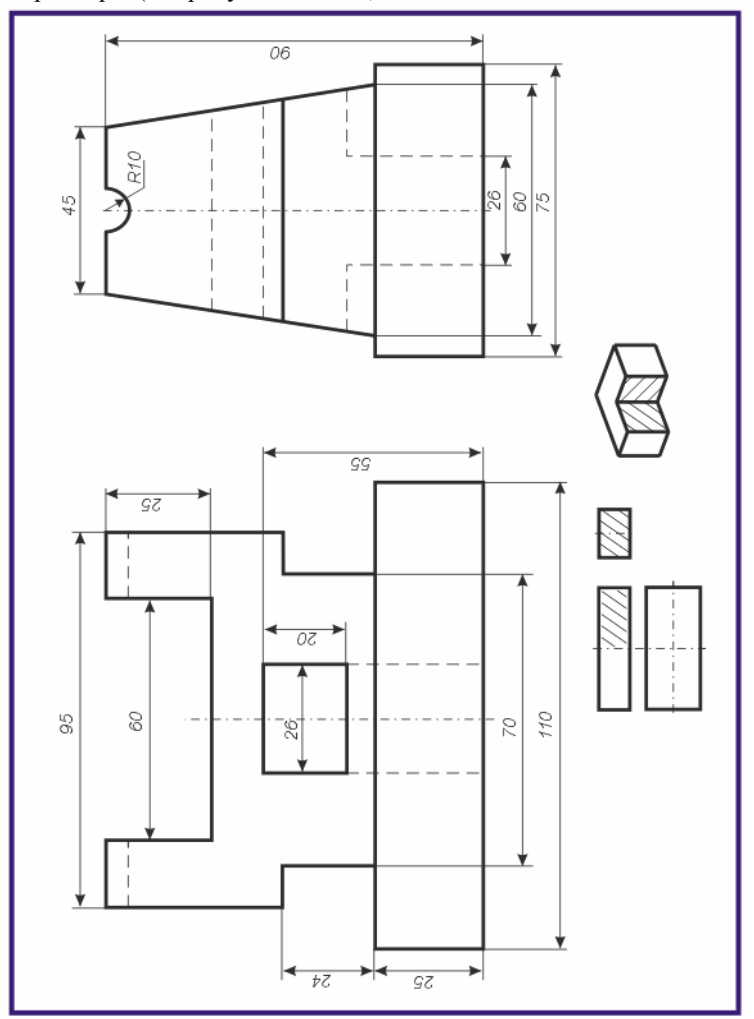

По двум данным проекциям построить третью проекцию с применением разрезов, указанных в схеме. Построить изометрическую проекцию модели ПРИЗМА с вырезом передней четверти. Правильно нанести размеры (см. рисунки 1.7,1.8).

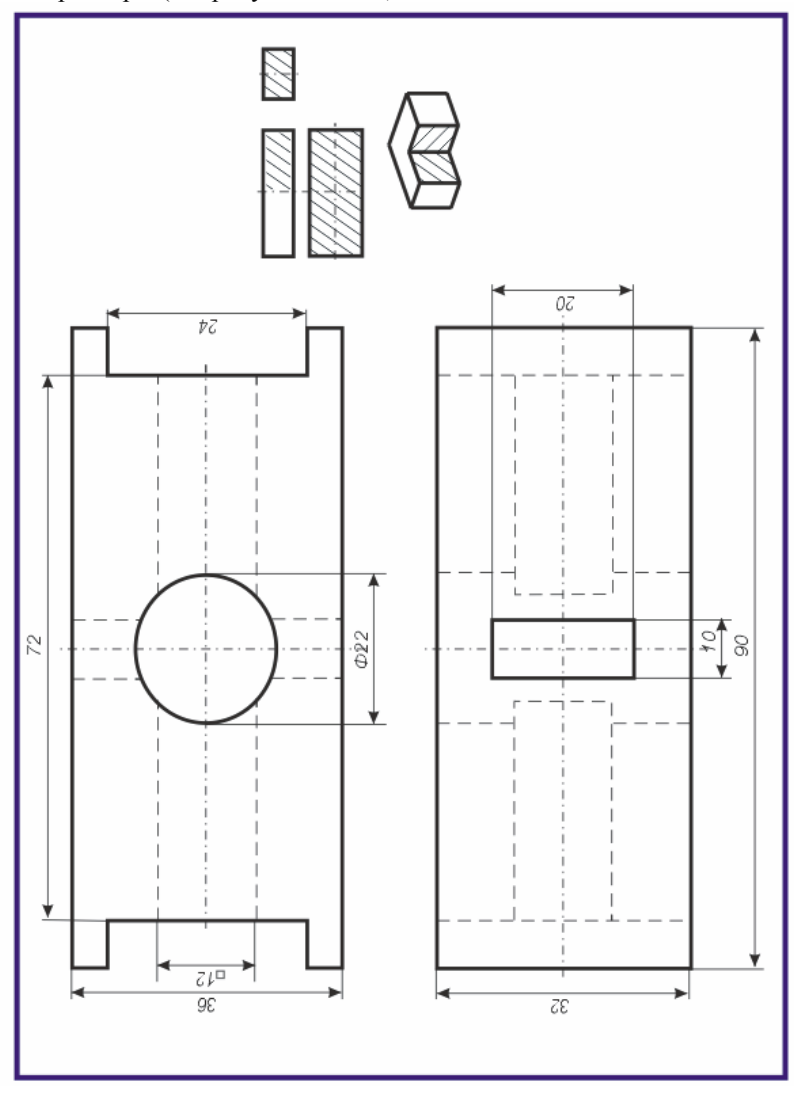

По двум данным проекциям построить третью проекцию с применением разрезов, указанных в схеме. Построить изометрическую проекцию модели КОРПУС с вырезом передней четверти. Правильно нанести размеры (см. рисунки 1.7,1.8).

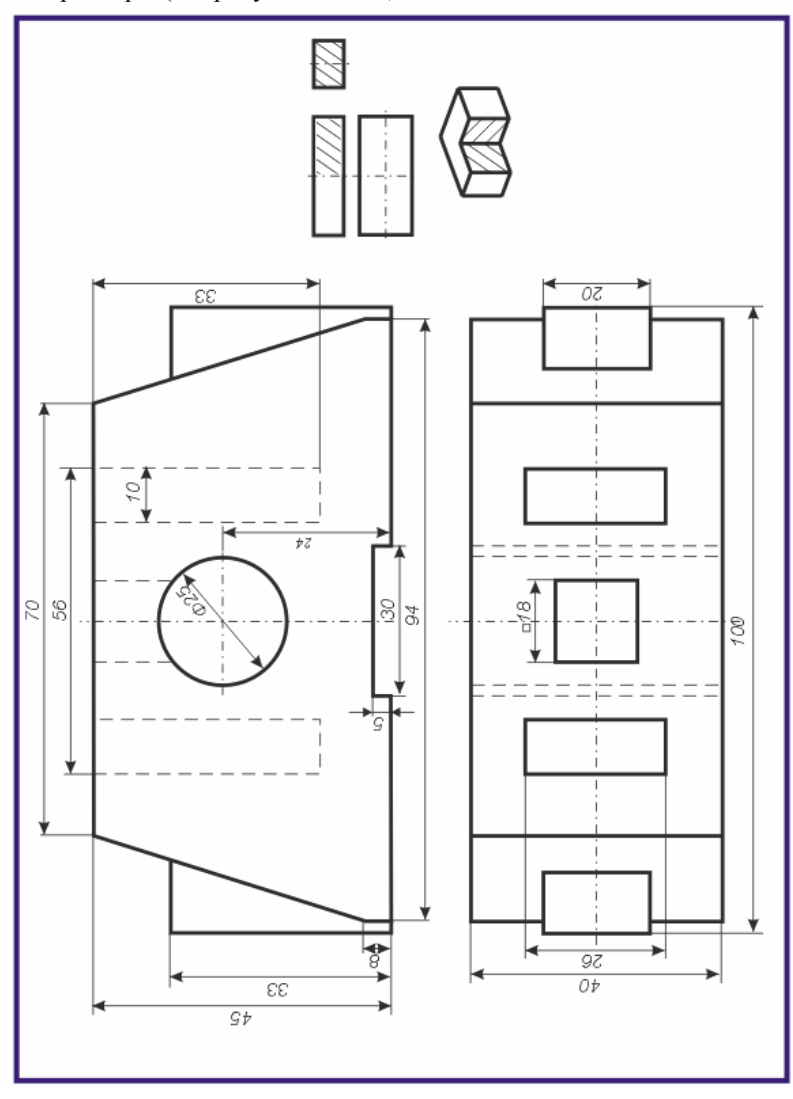

По двум данным проекциям построить третью проекцию с применением разрезов, указанных в схеме. Построить изометрическую проекцию модели ПОДШИПНИК с вырезом передней четверти. Правильно нанести размеры (см. рисунки 1.7,1.8).

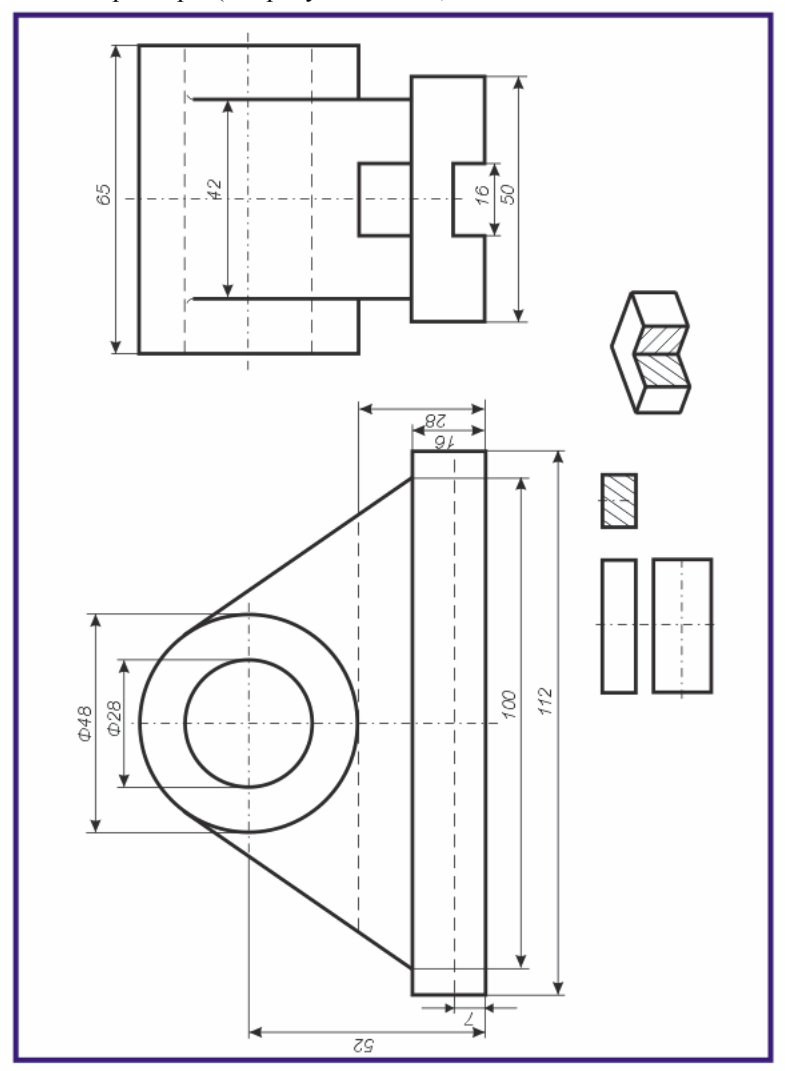

По двум данным проекциям построить третью проекцию с применением разрезов, указанных в схеме. Построить изометрическую проекцию модели СТАНИНА с вырезом передней четверти. Правильно нанести размеры (см. рисунки 1.7,1.8).

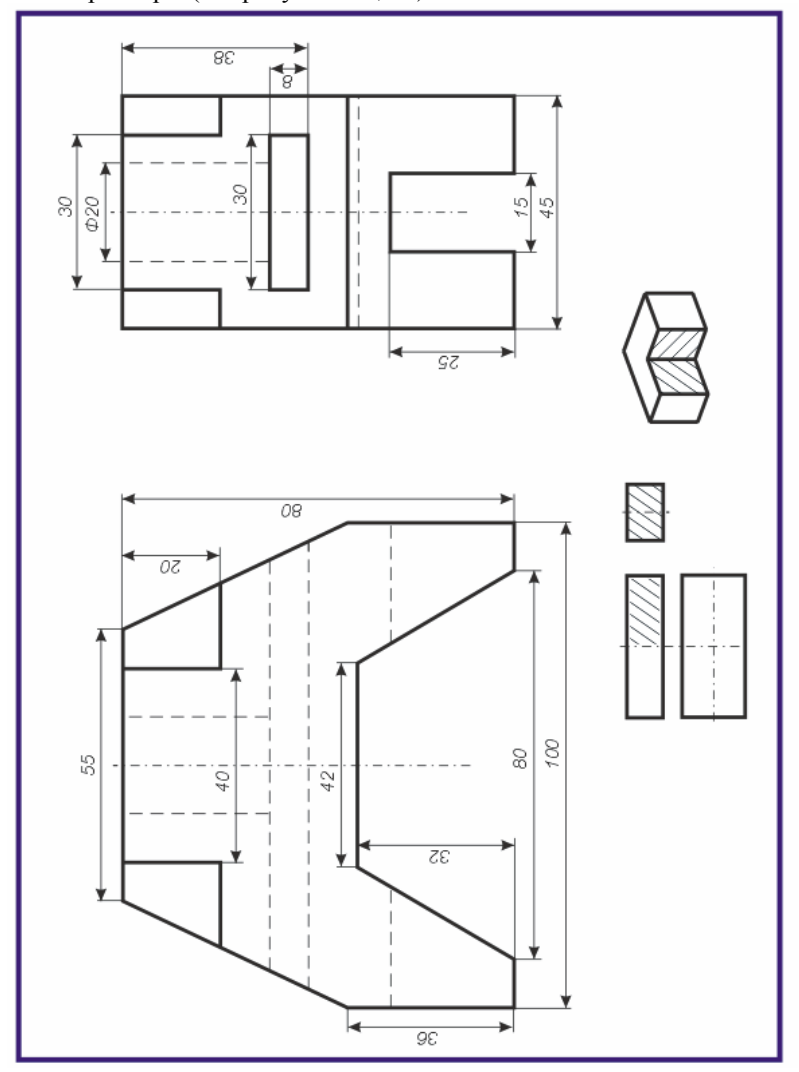

По двум данным проекциям построить третью проекцию с применением разрезов, указанных в схеме. Построить изометрическую проекцию модели КОЛОДА с вырезом передней четверти. Правильно нанести размеры (см. рисунки 1.7,1.8).

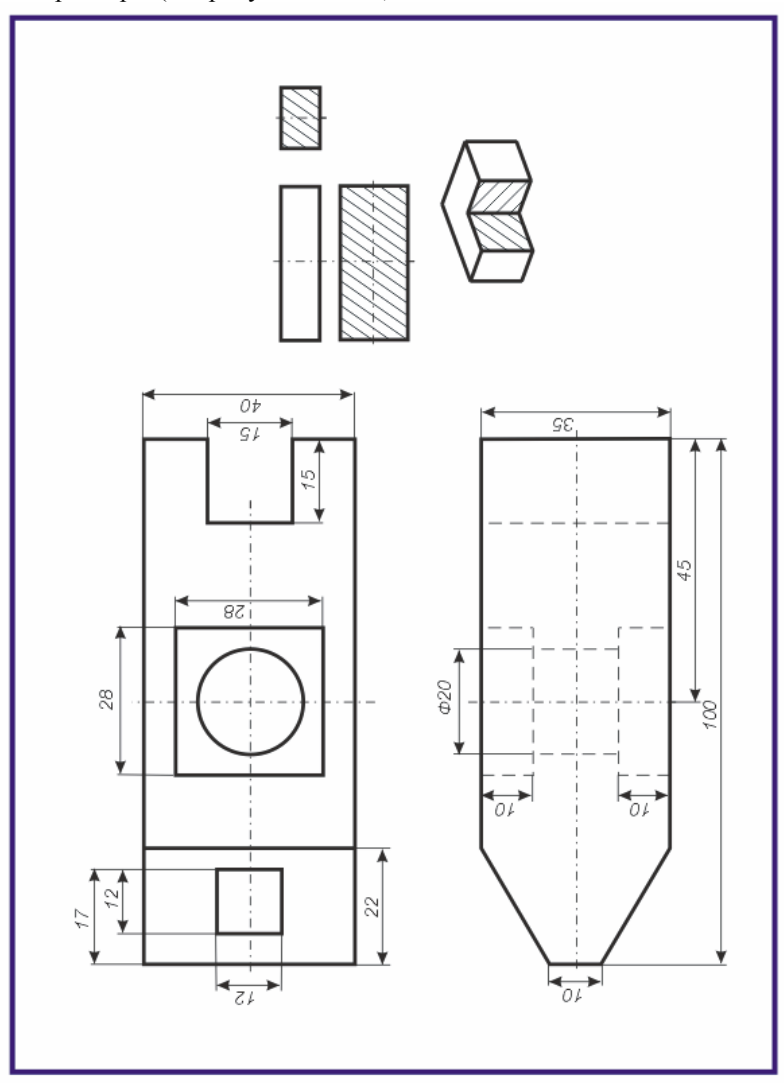

По двум данным проекциям построить третью проекцию с применением разрезов, указанных в схеме. Построить изометрическую проекцию модели ПОДШИПНИК с вырезом передней четверти. Правильно нанести размеры (см. рисунки 1.7,1.8).

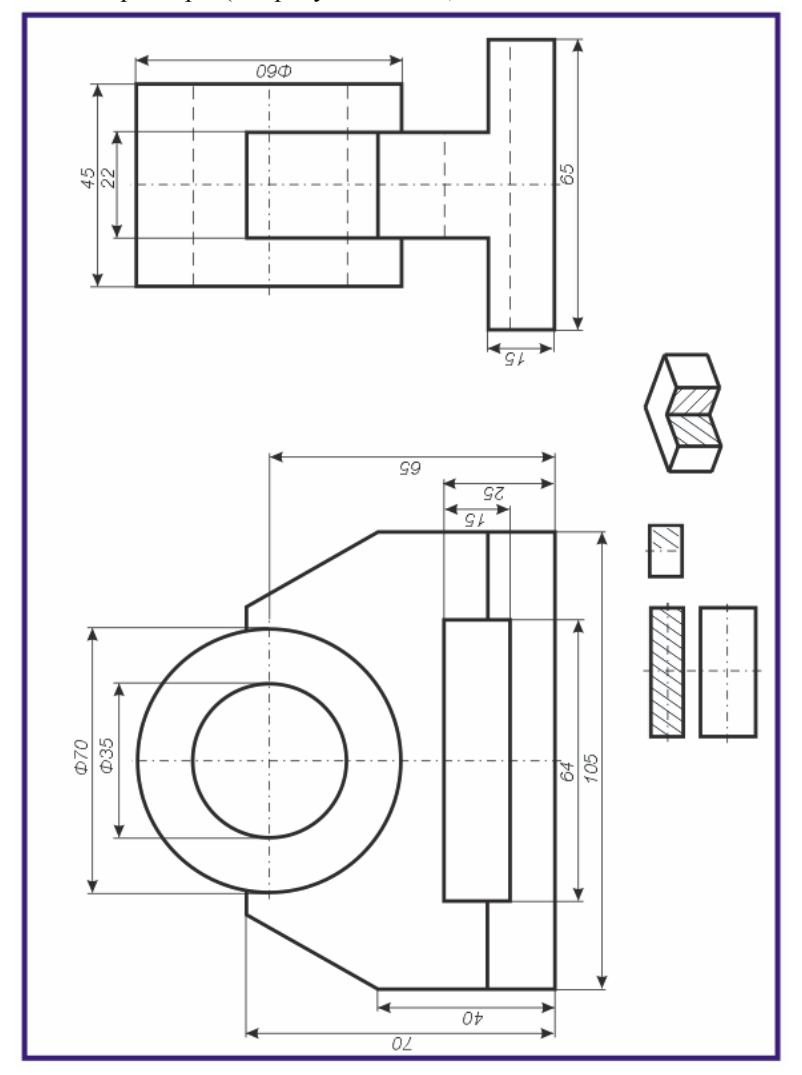

По двум данным проекциям построить третью проекцию с применением разрезов, указанных в схеме. Построить изометрическую проекцию модели КОЛОДА с вырезом передней четверти. Правильно нанести размеры (см. рисунки 1.7,1.8).

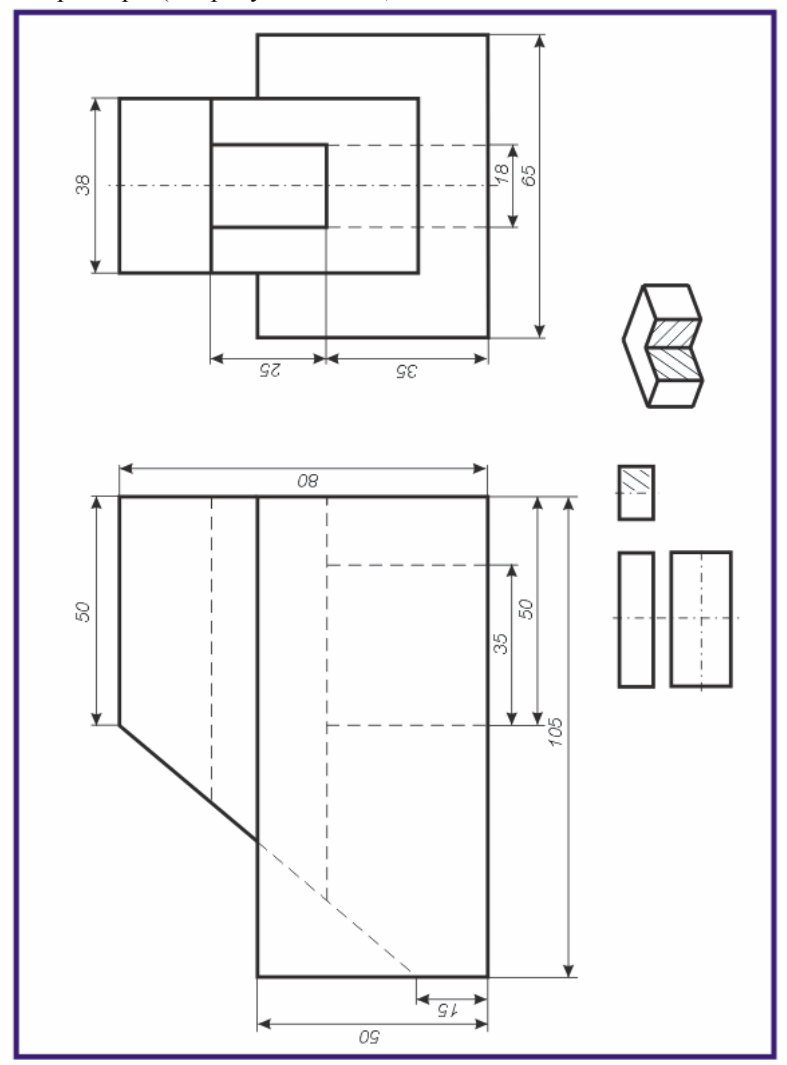

По двум данным проекциям построить третью проекцию с применением разрезов, указанных в схеме. Построить изометрическую проекцию модели СТОЙКА с вырезом передней четверти. Правильно нанести размеры (см. рисунки 1.7,1.8).

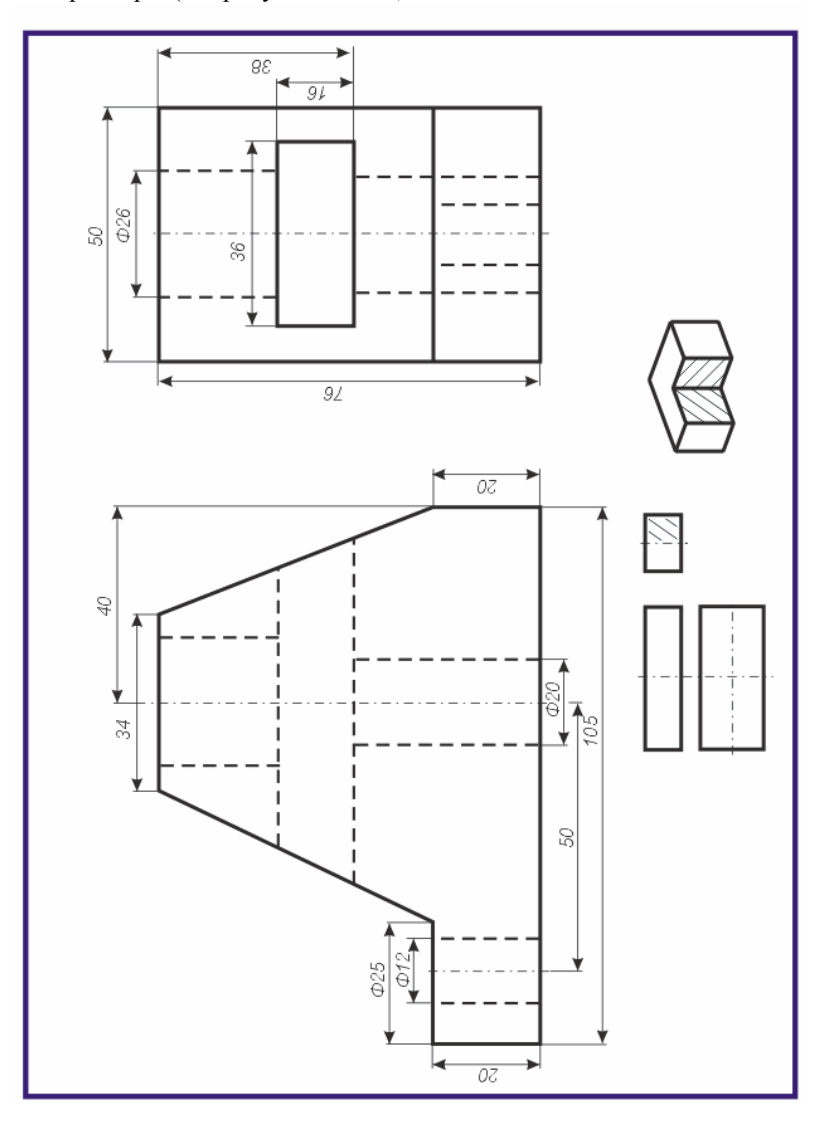

По двум данным проекциям построить третью проекцию с применением разрезов, указанных в схеме. Построить изометрическую проекцию модели СТОЙКА с вырезом передней четверти. Правильно нанести размеры (см. рисунки 1.7,1.8).

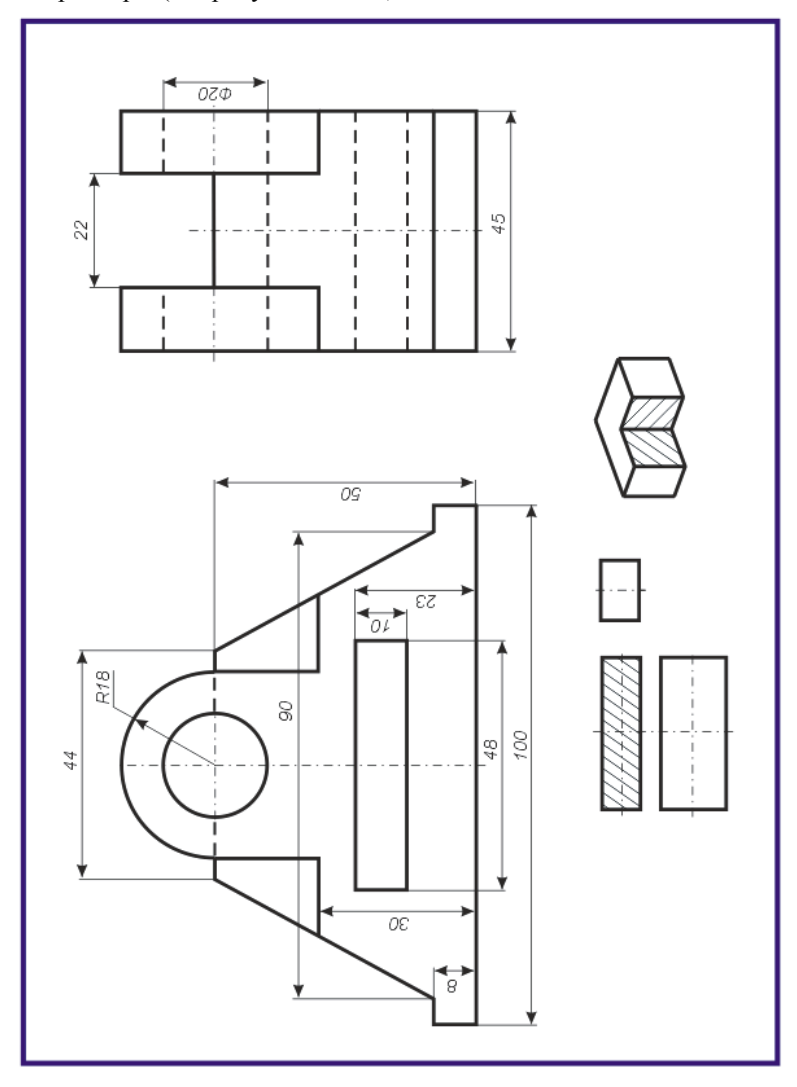

По двум данным проекциям построить третью проекцию с применением разрезов, указанных в схеме. Построить изометрическую проекцию модели ОПОРА с вырезом передней четверти. Правильно нанести размеры (см. рисунки 1.7,1.8).

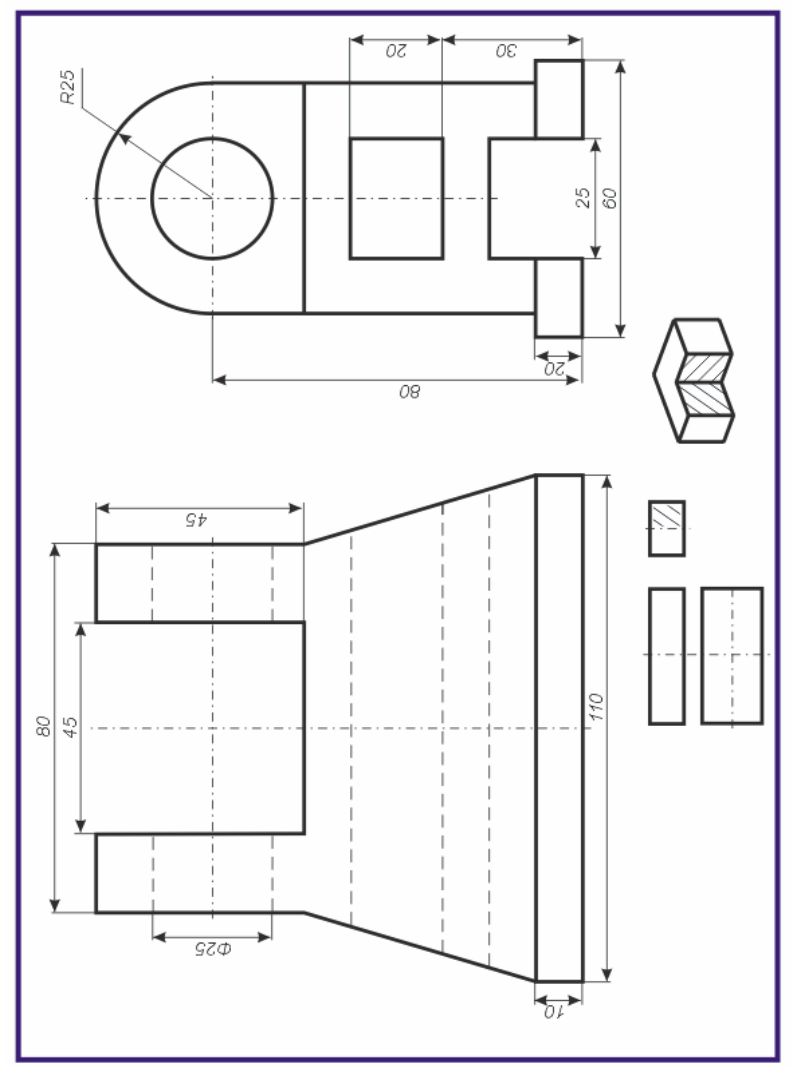

По двум данным проекциям построить третью проекцию с применением разрезов, указанных в схеме. Построить изометрическую проекцию модели ВИЛКА с вырезом передней четверти. Правильно нанести размеры (см. рисунки 1.7,1.8).

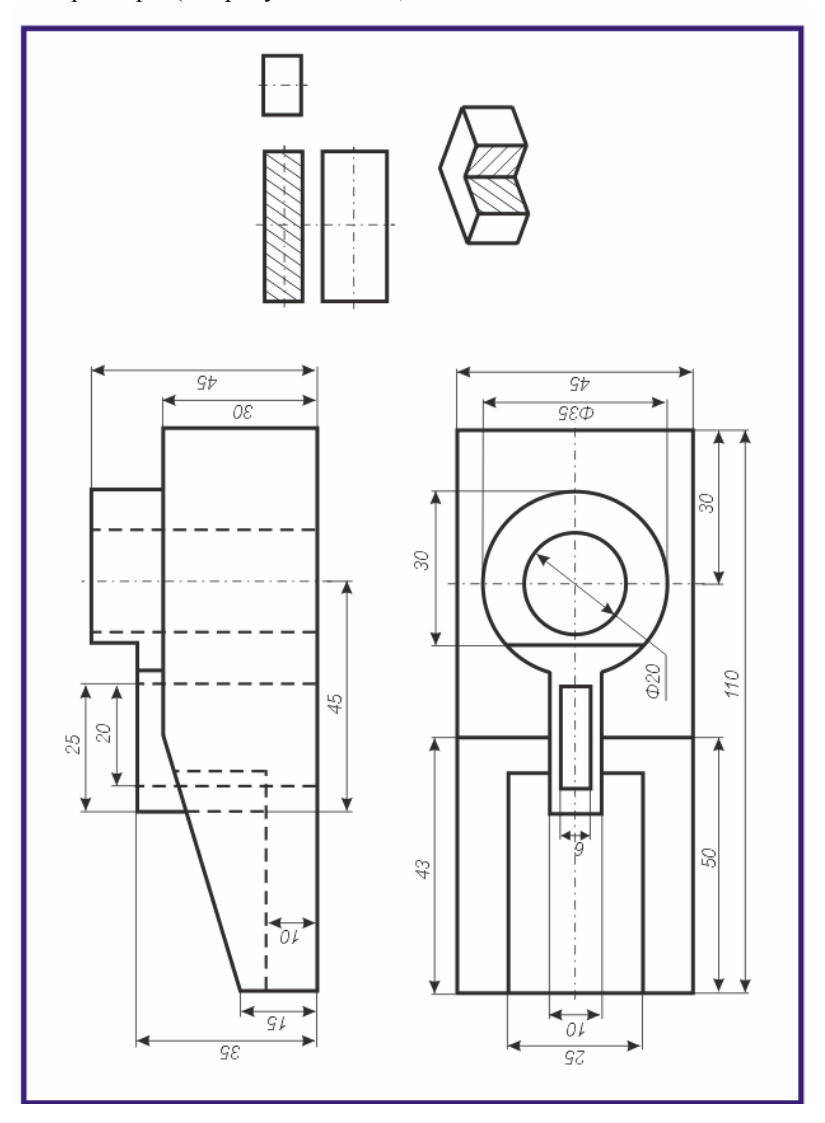

По двум данным проекциям построить третью проекцию с применением разрезов, указанных в схеме. Построить изометрическую проекцию модели ПОДШИПНИК с вырезом передней четверти. Правильно нанести размеры (см. рисунки 1.7,1.8).

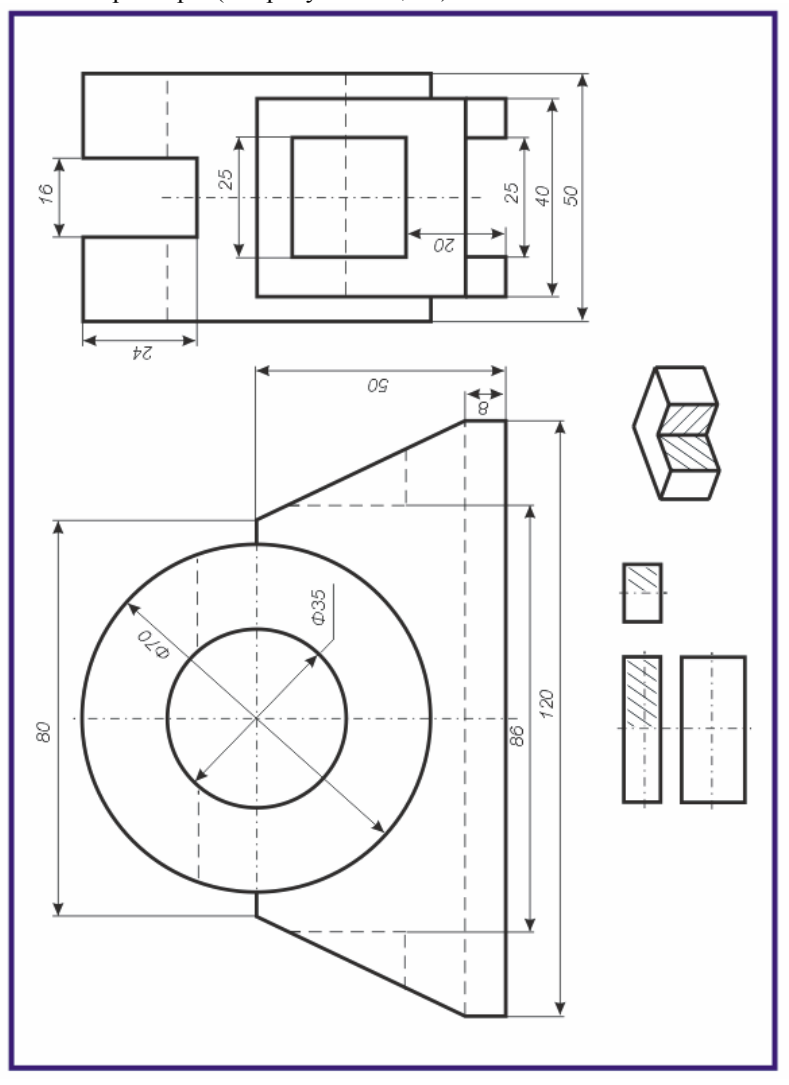

По двум данным проекциям построить третью проекцию с применением разрезов, указанных в схеме. Построить изометрическую проекцию модели ПЯТА с вырезом передней четверти. Правильно нанести размеры (см. рисунки 1.7,1.8).

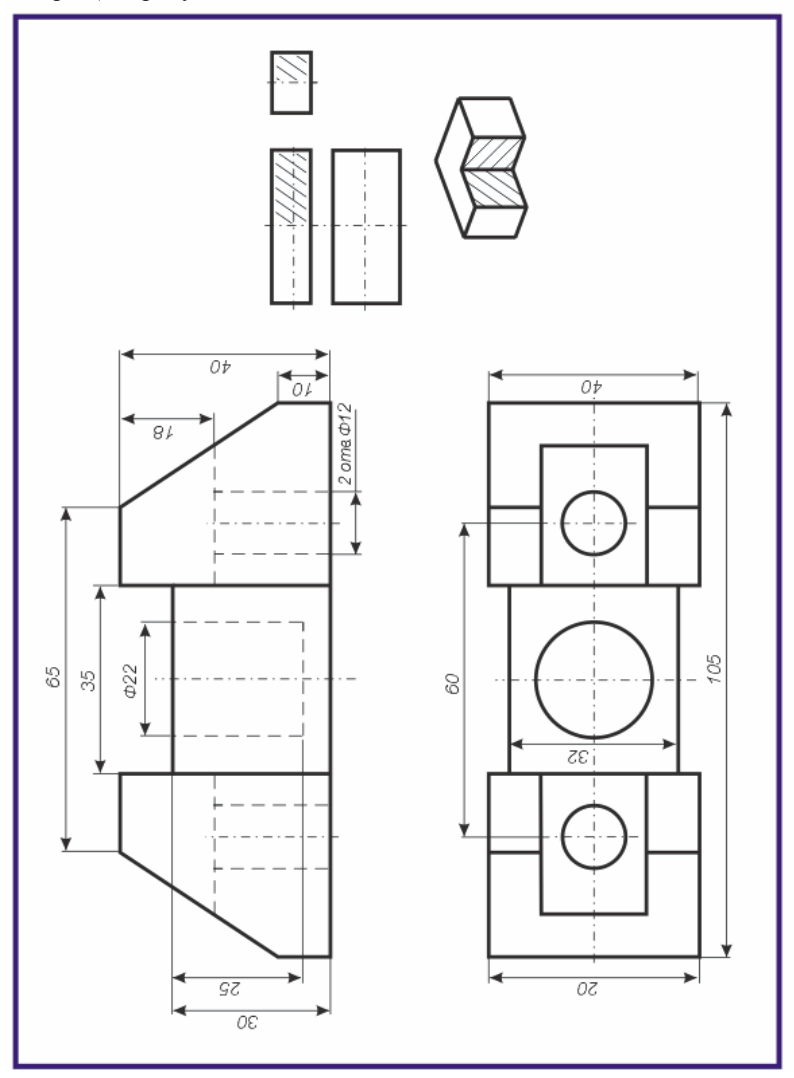

По двум данным проекциям построить третью проекцию с применением разрезов, указанных в схеме. Построить изометрическую проекцию модели СТОЙКА с вырезом передней четверти. Правильно нанести размеры (см. рисунки 1.7,1.8).

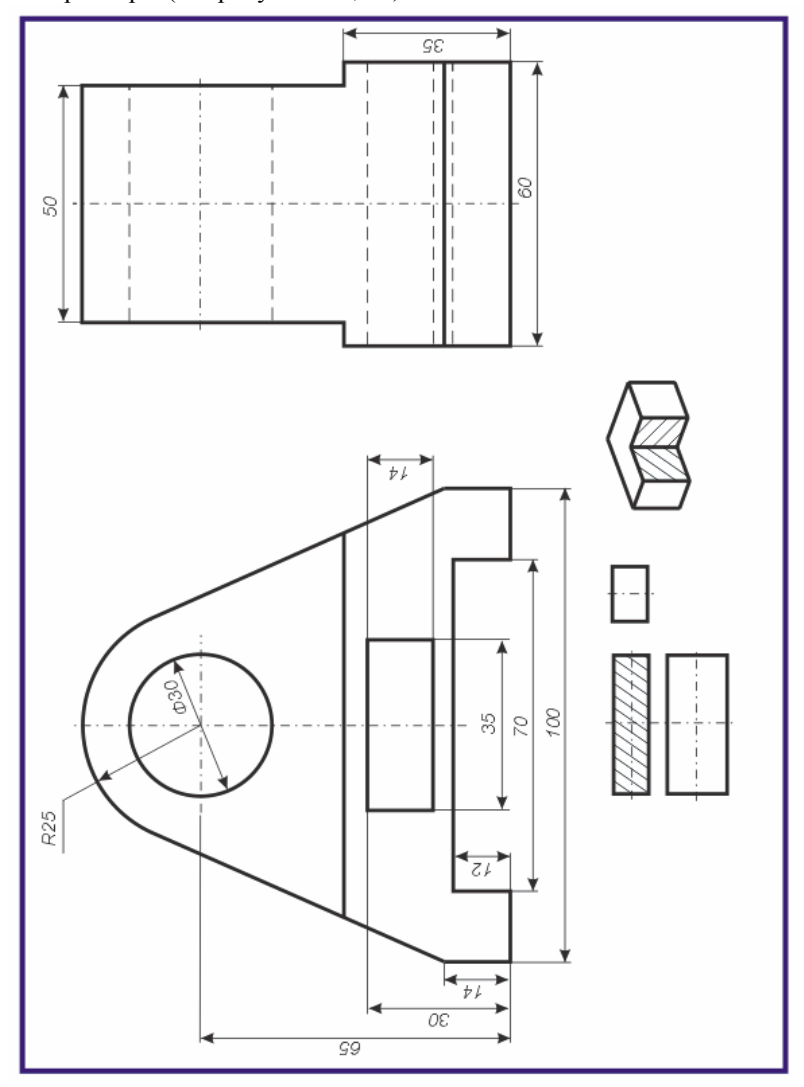

По двум данным проекциям построить третью проекцию с применением разрезов, указанных в схеме. Построить изометрическую проекцию модели ОПОРА с вырезом передней четверти. Правильно нанести размеры (см. рисунки 1.7,1.8).

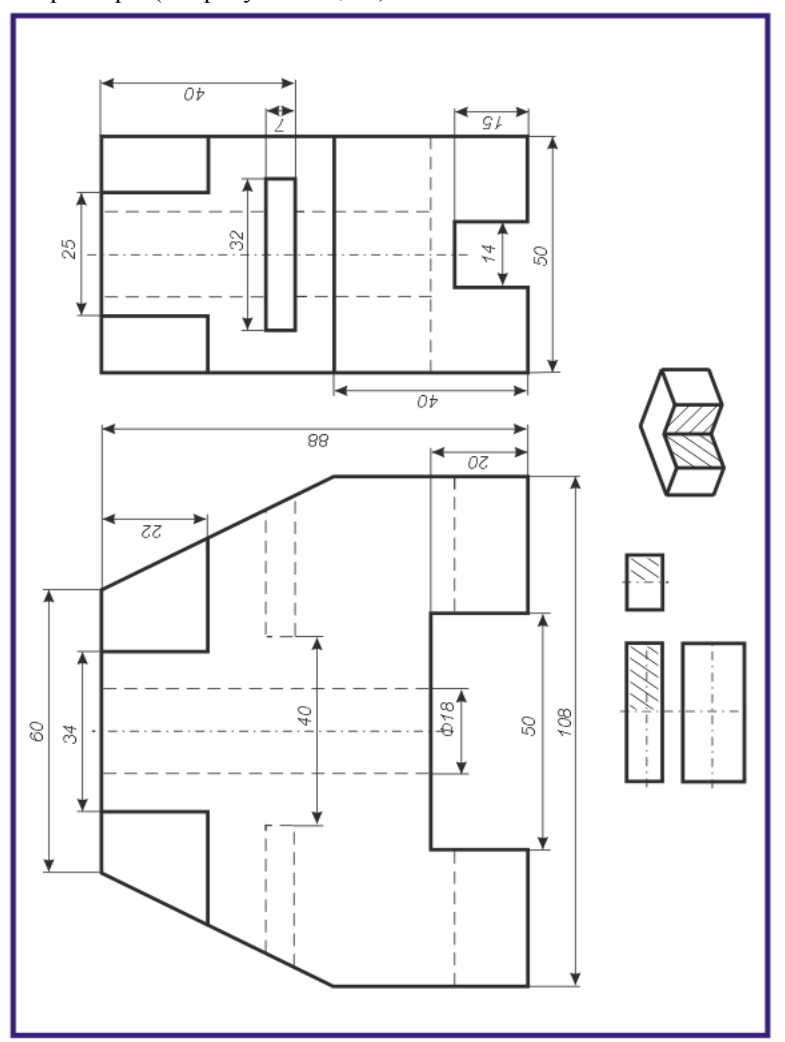

По двум данным проекциям построить третью проекцию с применением разрезов, указанных в схеме. Построить изометрическую проекцию модели СТОЙКА с вырезом передней четверти. Правильно нанести размеры (см. рисунки 1.7,1.8).

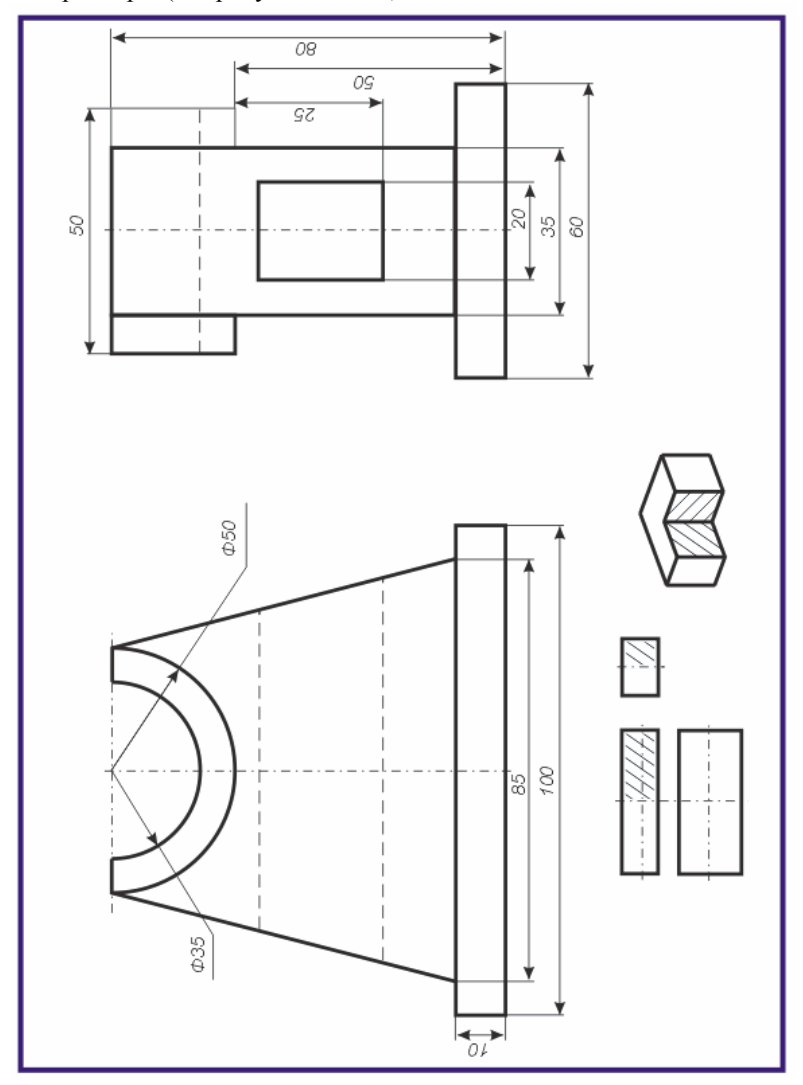

По двум данным проекциям построить третью проекцию с применением разрезов, указанных в схеме. Построить изометрическую проекцию модели КОРПУС с вырезом передней четверти. Правильно нанести размеры (см. рисунки 1.7,1.8).

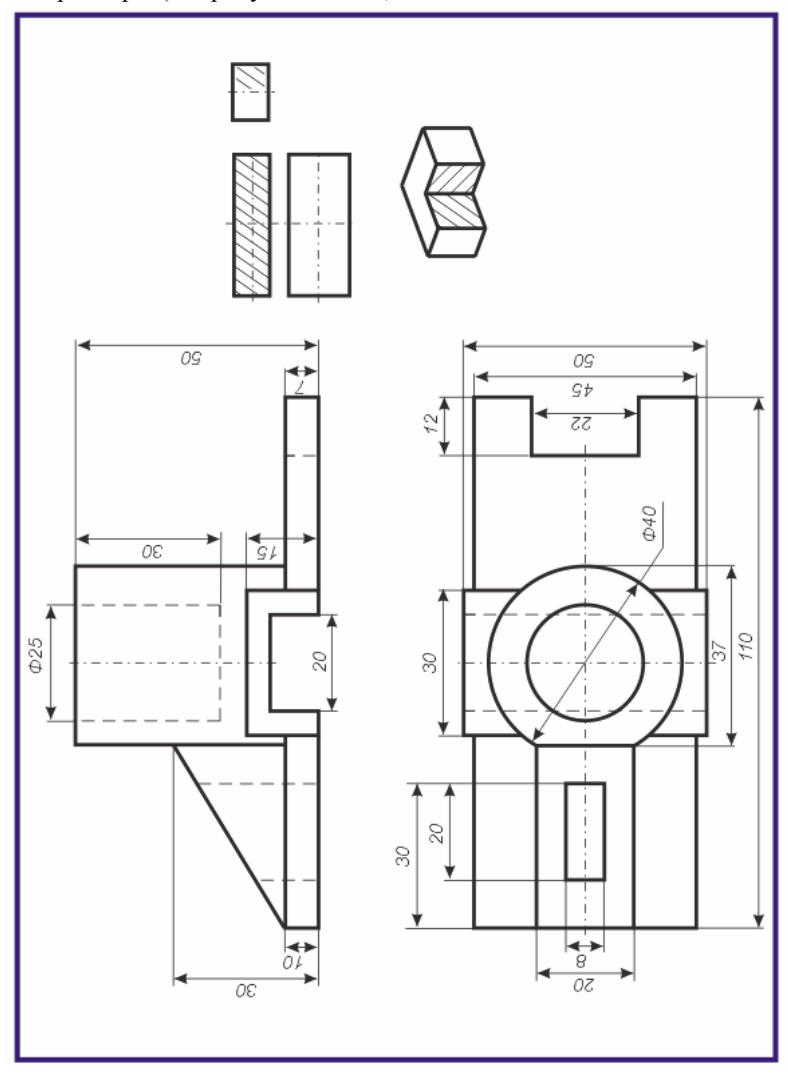

По двум данным проекциям построить третью проекцию с применением разрезов, указанных в схеме. Построить изометрическую проекцию модели СТАНИНА с вырезом передней четверти. Правильно нанести размеры (см. рисунки 1.7,1.8).

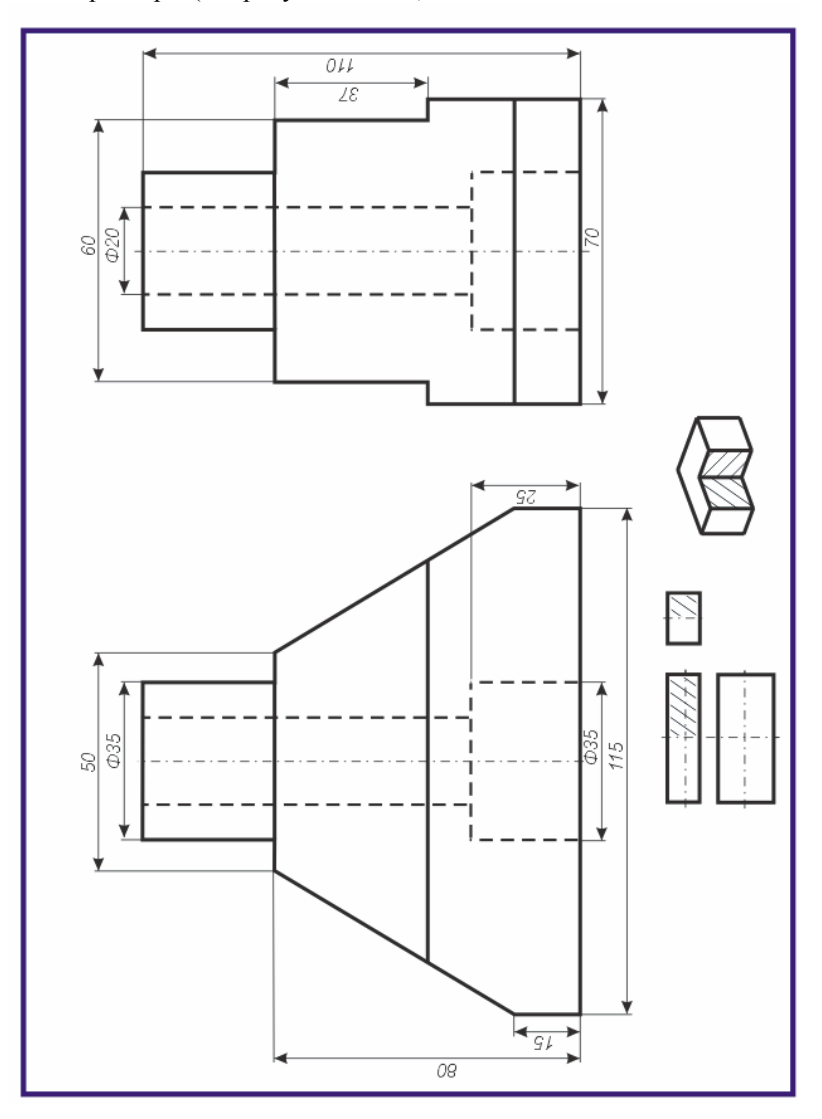

По двум данным проекциям построить третью проекцию с применением разрезов, указанных в схеме. Построить изометрическую проекцию модели КОРПУС с вырезом передней четверти. Правильно нанести размеры (см. рисунки 1.7,1.8).

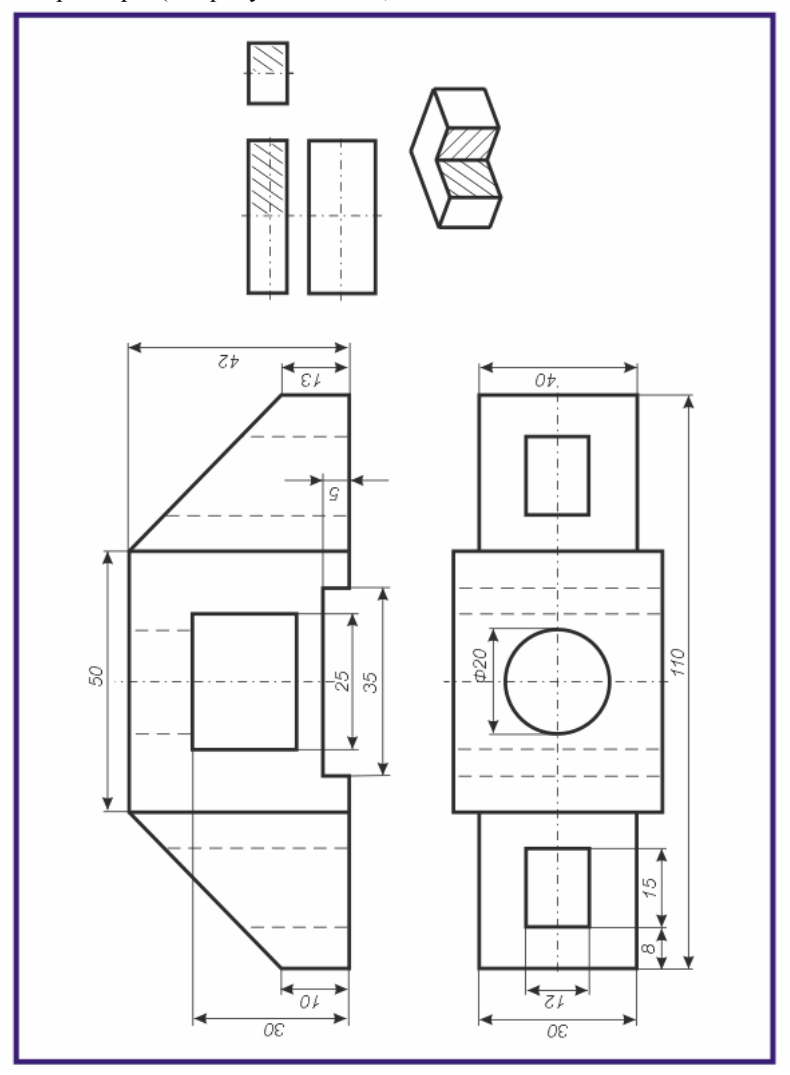

По двум данным проекциям построить третью проекцию с применением разрезов, указанных в схеме. Построить изометрическую проекцию модели КОРПУС с вырезом передней четверти. Правильно нанести размеры (см. рисунки 1.7,1.8).

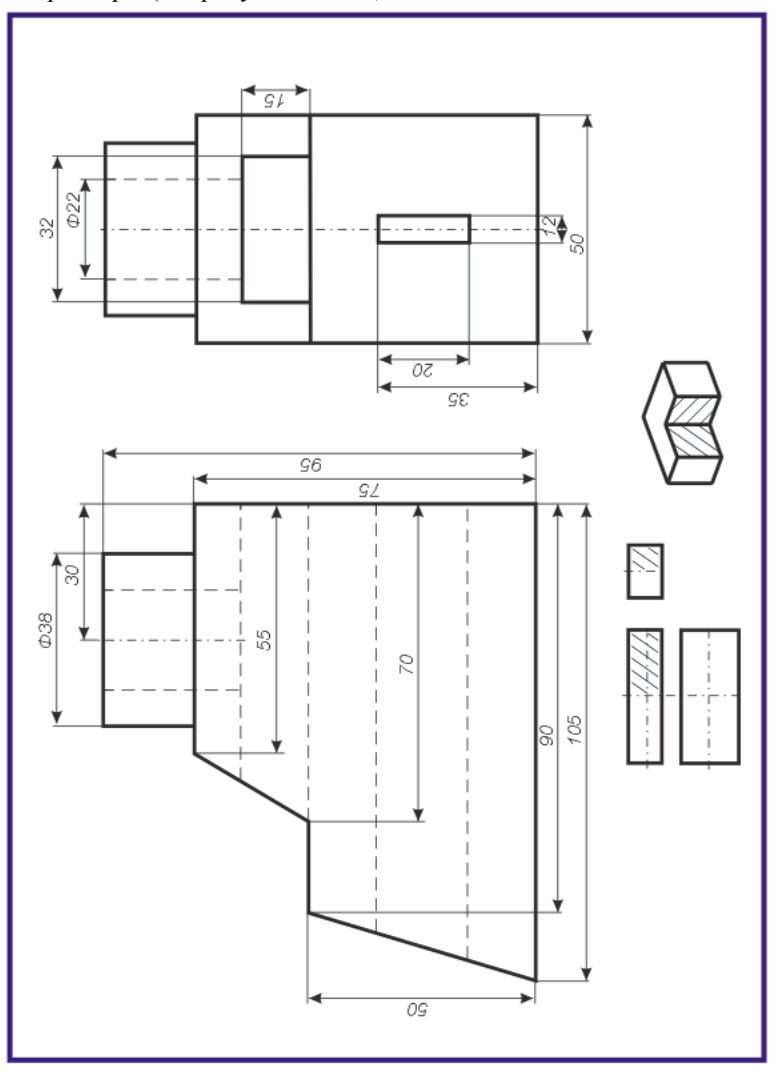

По двум данным проекциям построить третью проекцию с применением разрезов, указанных в схеме. Построить изометрическую проекцию модели КРОНШТЕЙН с вырезом передней четверти. Правильно нанести размеры (см. рисунки 1.7,1.8).

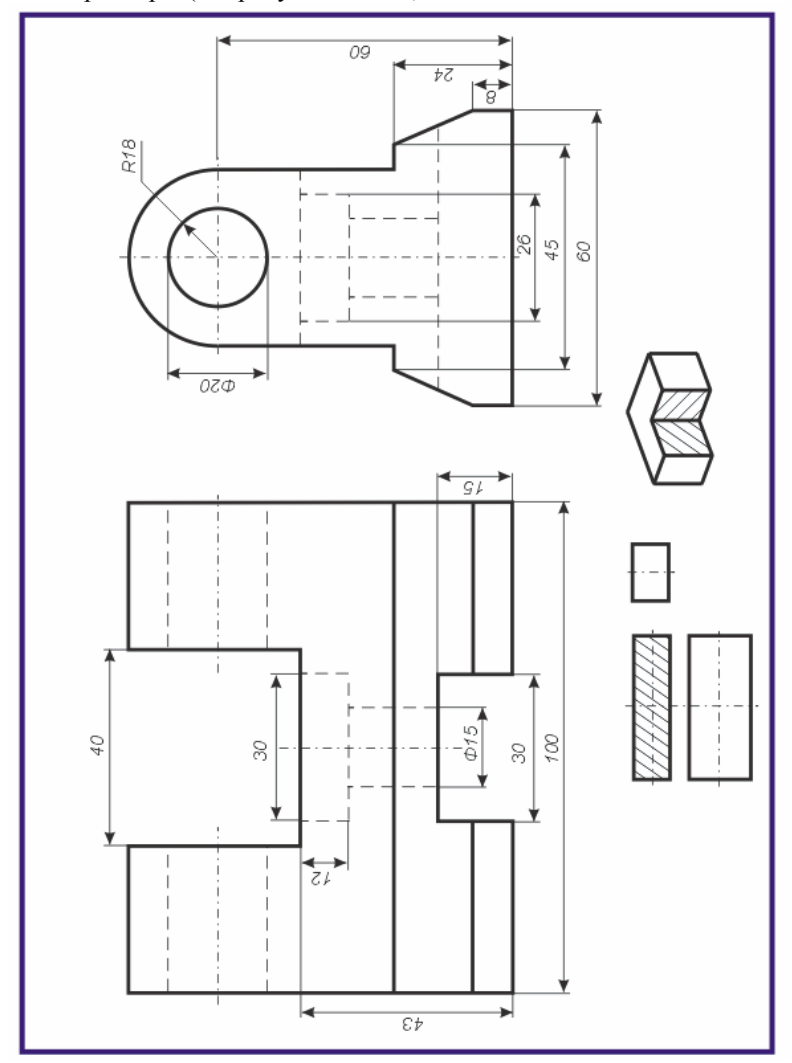

По двум данным проекциям построить третью проекцию с применением разрезов, указанных в схеме. Построить изометрическую проекцию модели КРОНШТЕЙН с вырезом передней четверти. Правильно нанести размеры (см. рисунки 1.7,1.8).

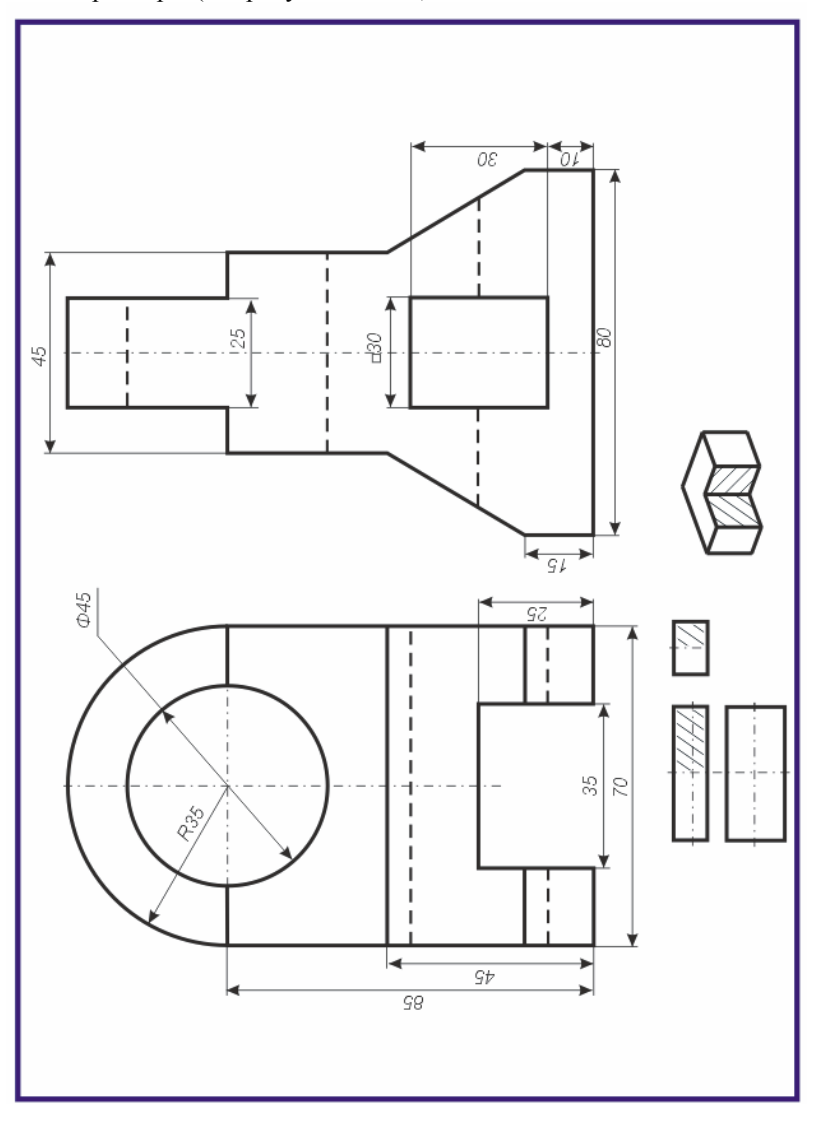

По двум данным проекциям построить третью проекцию с применением разрезов, указанных в схеме. Построить изометрическую проекцию модели СТОЙКА с вырезом передней четверти. Правильно нанести размеры (см. рисунки 1.7,1.8).

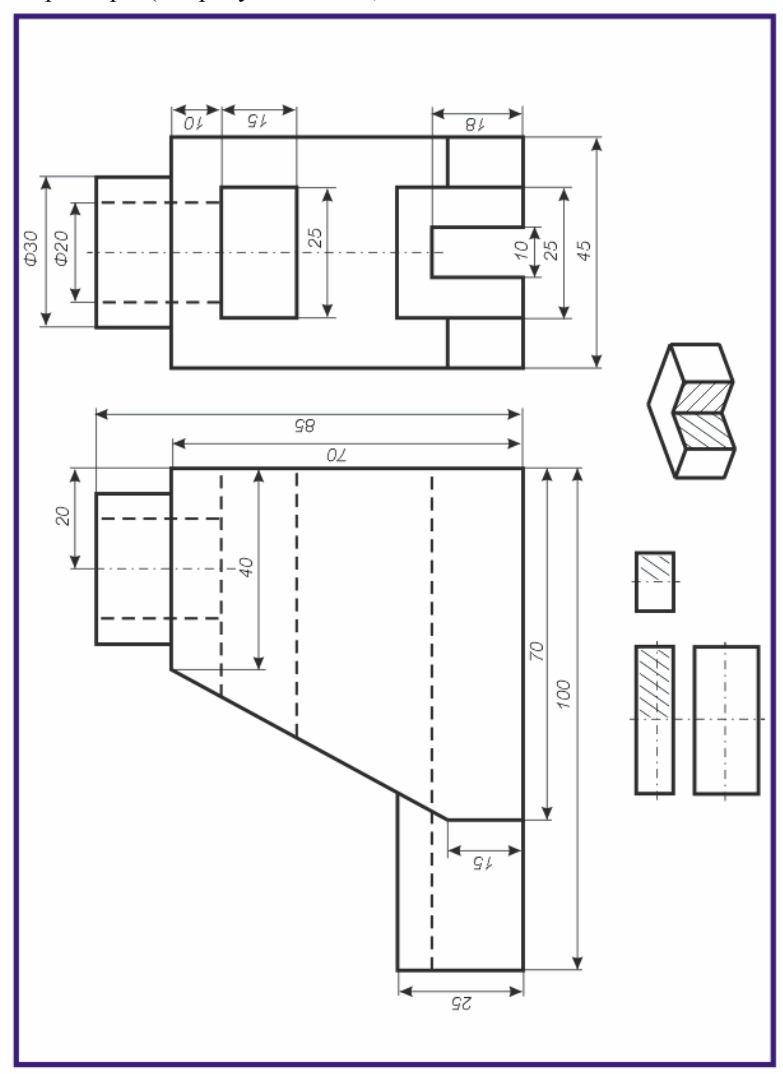

По двум данным проекциям построить третью проекцию с применением разрезов, указанных в схеме. Построить изометрическую проекцию модели ОПОРА с вырезом передней четверти. Правильно нанести размеры (см. рисунки 1.7,1.8).

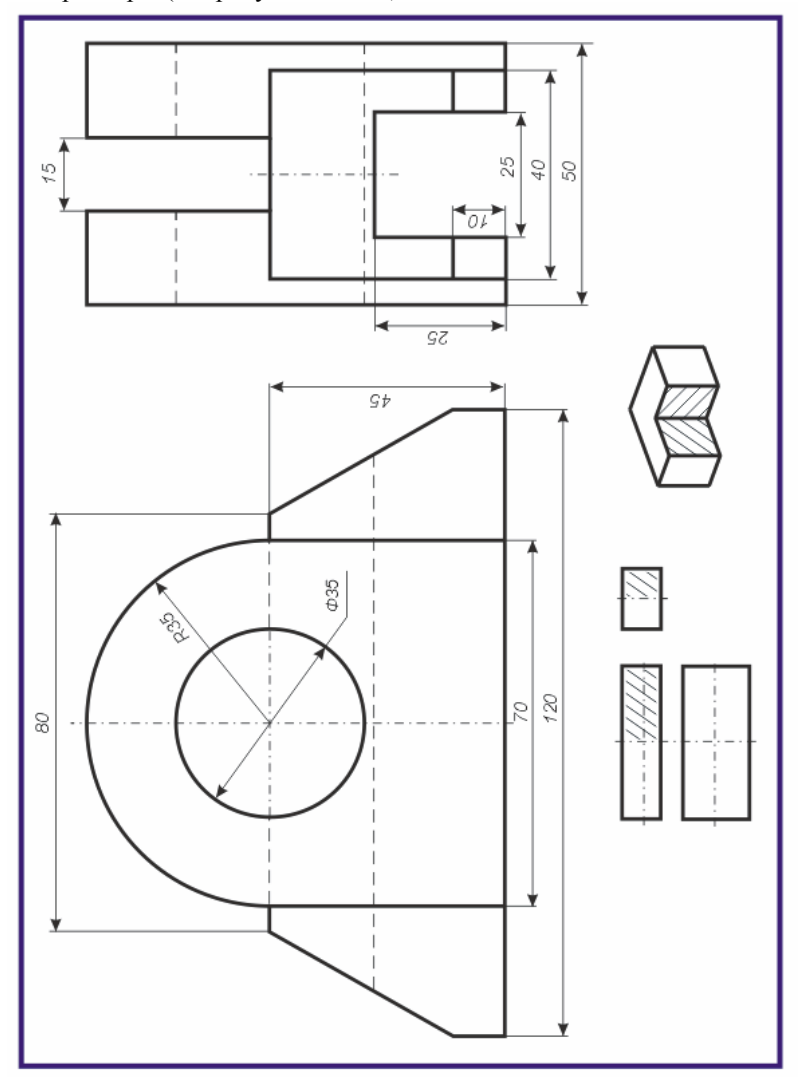

По двум данным проекциям построить третью проекцию с применением разрезов, указанных в схеме. Построить изометрическую проекцию модели ОПОРА с вырезом передней четверти. Правильно нанести размеры (см. рисунки 1.7,1.8).

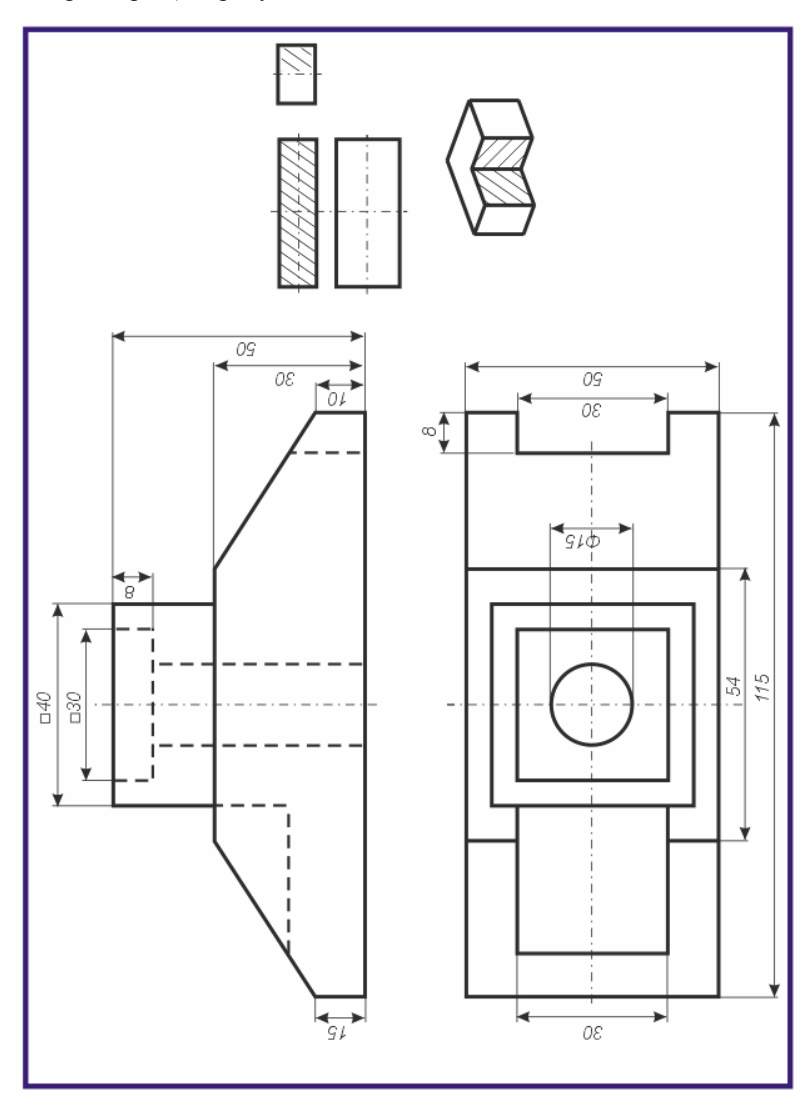

По двум данным проекциям построить третью проекцию с применением разрезов, указанных в схеме. Построить изометрическую проекцию модели СТОЙКА с вырезом передней четверти. Правильно нанести размеры (см. рисунки 1.7,1.8).

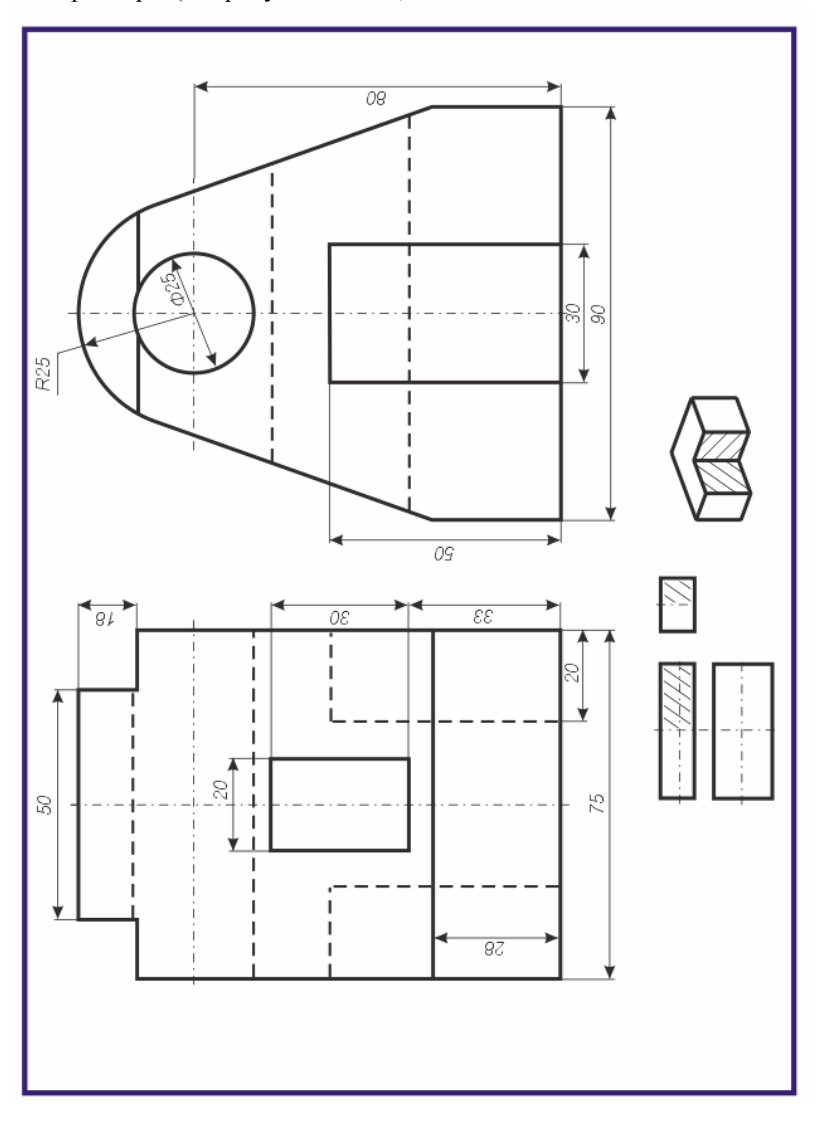

По двум данным проекциям построить третью проекцию с применением разрезов, указанных в схеме. Построить изометрическую проекцию модели КОРПУС с вырезом передней четверти. Правильно нанести размеры (см. рисунки 1.7,1.8).

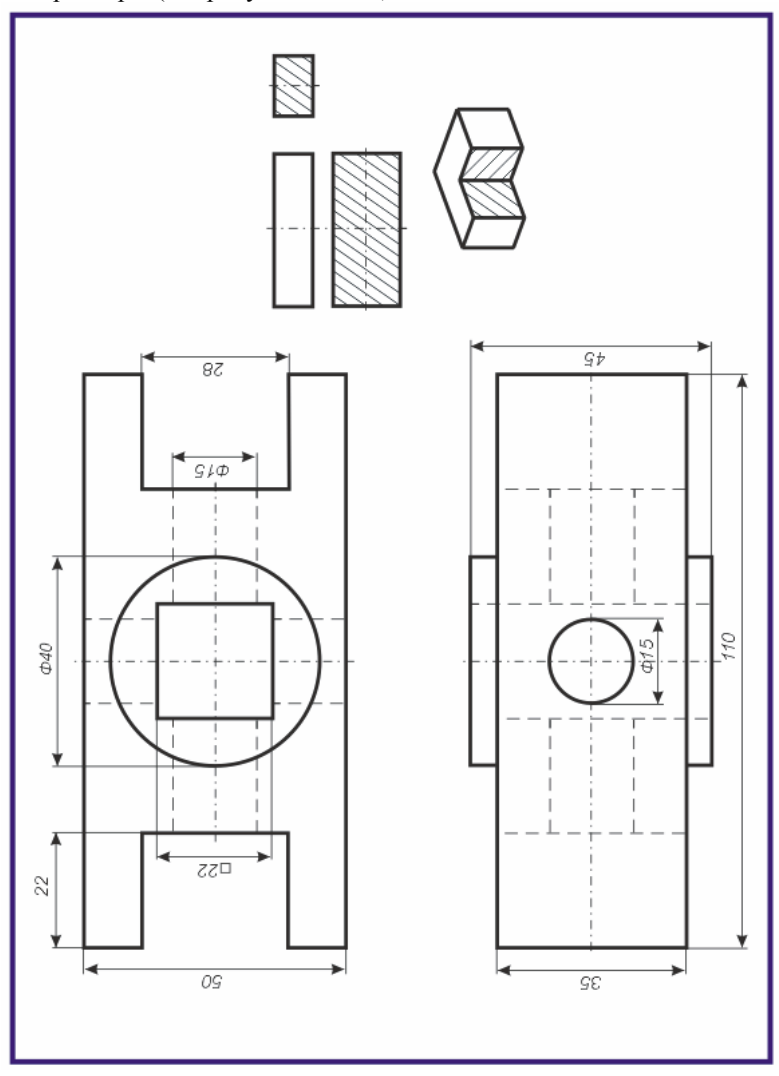

По двум данным проекциям построить третью проекцию с применением разрезов, указанных в схеме. Построить изометрическую проекцию модели КРОНШТЕЙН с вырезом передней четверти. Правильно нанести размеры (см. рисунки 1.7,1.8).

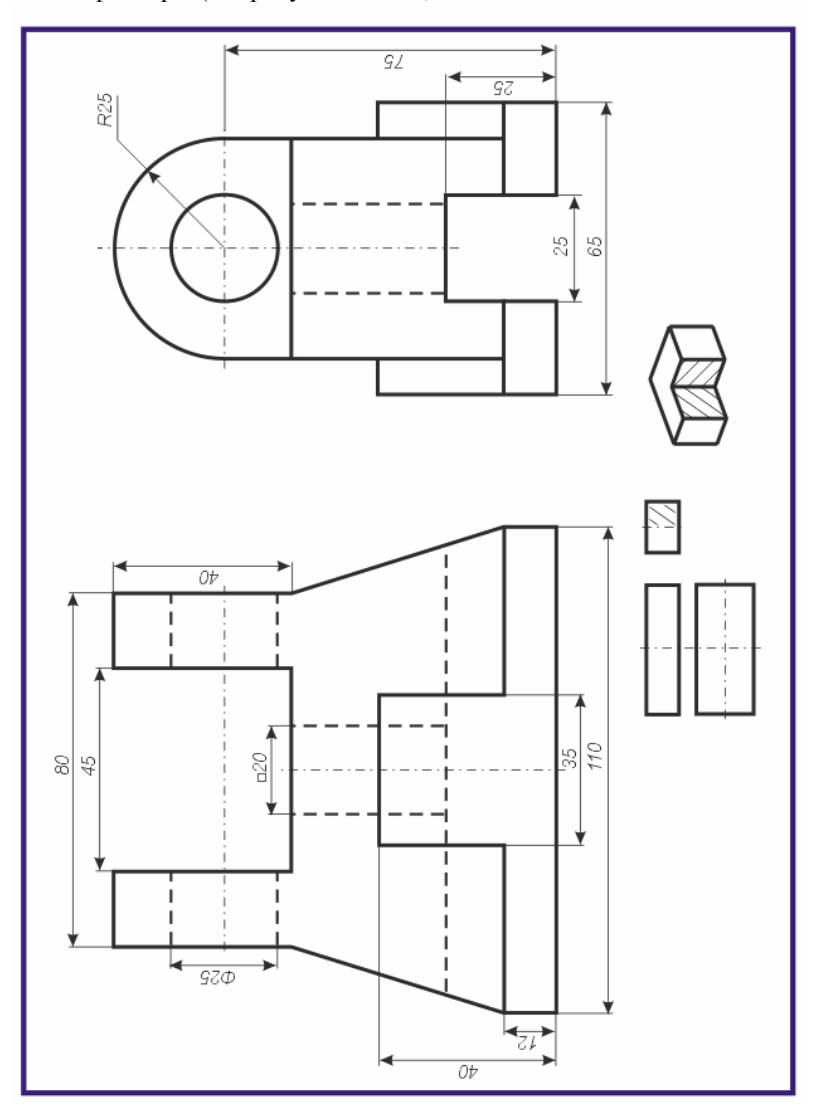

По двум данным проекциям построить третью проекцию с применением разрезов, указанных в схеме. Построить изометрическую проекцию модели СТАНИНА с вырезом передней четверти. Правильно нанести размеры (см. рисунки 1.7,1.8).

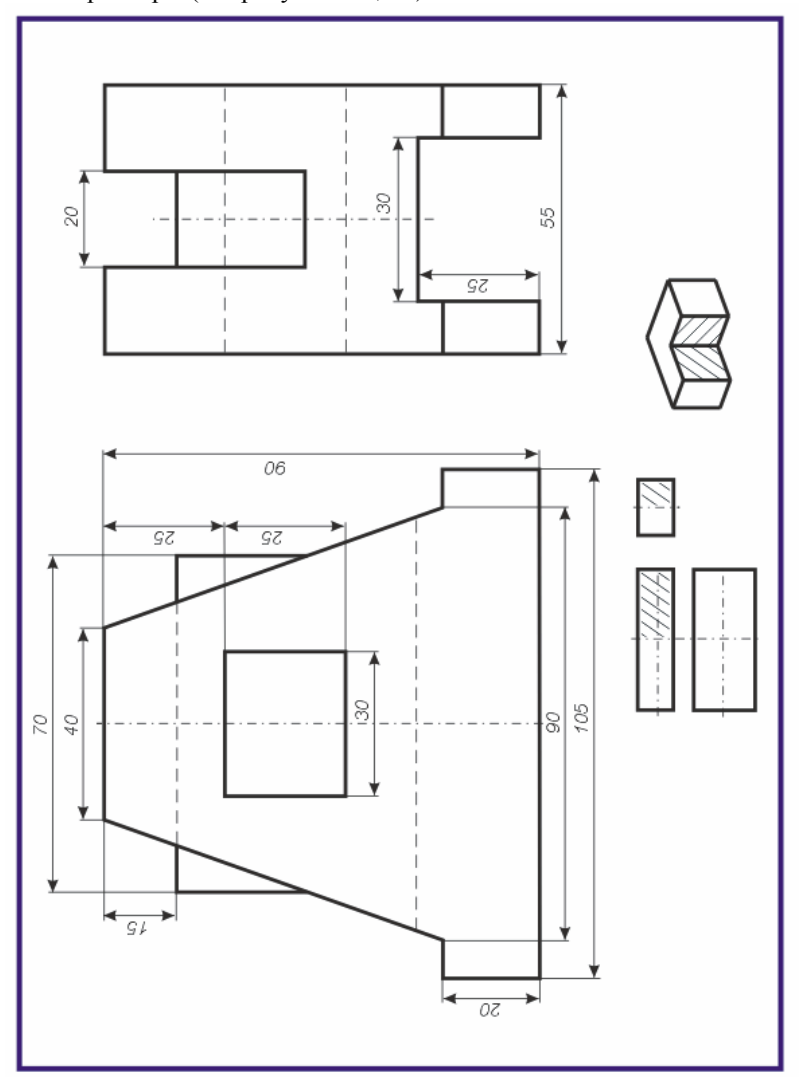

По двум данным проекциям построить третью проекцию с применением разрезов, указанных в схеме. Построить изометрическую проекцию модели КОРПУС с вырезом передней четверти. Правильно нанести размеры (см. рисунки 1.7,1.8).

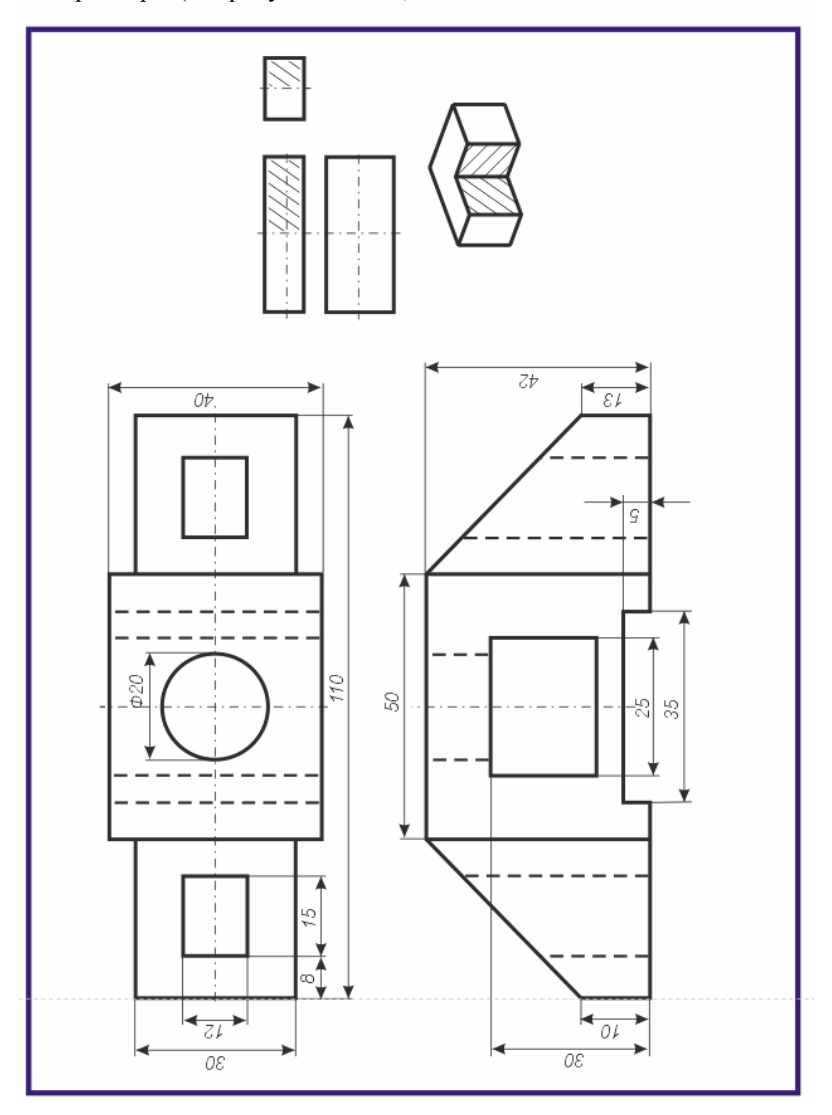

По двум данным проекциям построить третью проекцию с применением разрезов, указанных в схеме. Построить изометрическую проекцию модели СТОЙКА с вырезом передней четверти. Правильно нанести размеры (см. рисунки 1.7,1.8).

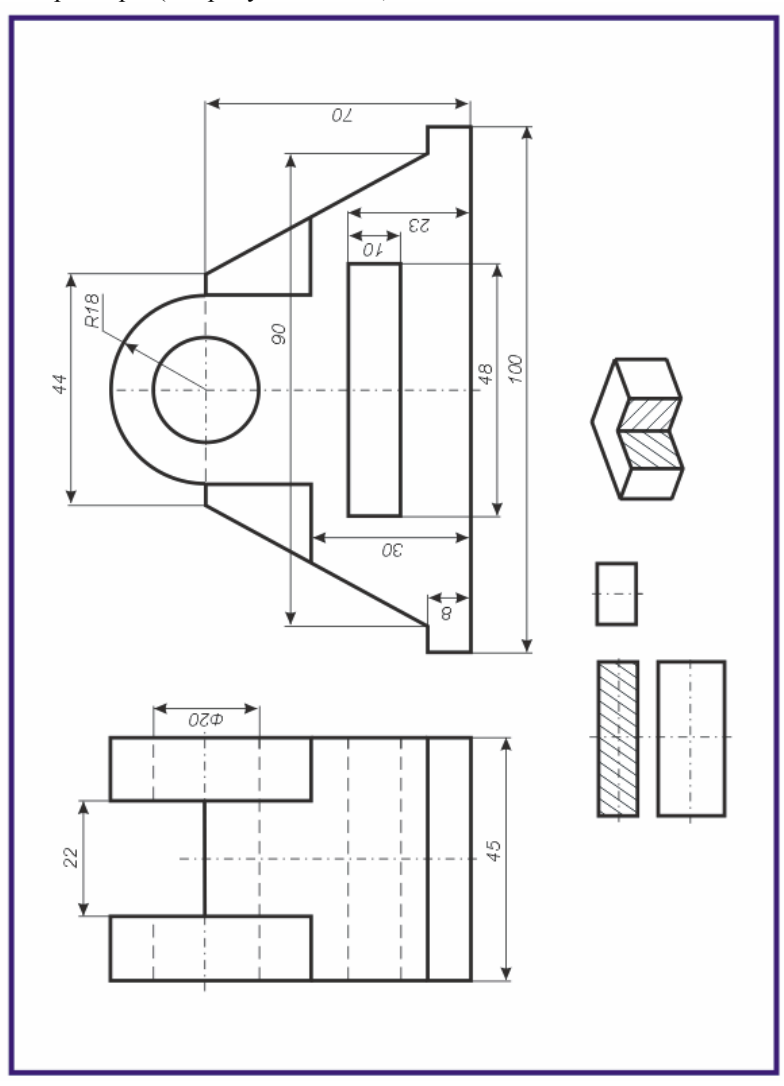

# **ЛИТЕРАТУРА**

<span id="page-41-0"></span>1 Виноградов, В.Н. Начертательная геометрия / В.Н. Виноградов – Мн.: Высшая школа, 1977. – 368с.

2 Виноградов, В.Н. Черчение: Техническая графика / В.Н. Виноградов – Мн.: Нар. асвета, 1999. – 191с.

3 Гордон, В.О. Курс начертательной геометрии / В.О. Гордон, М.А. Семенцов-Огиевский – М.: Высшая школа, 2009. – 272с.

4 Гордон, В.О. Сборник задач по курсу начертательной геометрии: учебное пособие / В.О. Гордон, Ю.Б. Иванов, Т.Е. Солнцева – М.: Высшая школа, 1989.– 320с.

5 Локтев, О.В. Краткий курс начертательной геометрии / О.В. Локтев – М.: Высшая школа, 1998. – 192с.

6 Чекмарев, А.А. Начертательная геометрия и черчение / А.А. Чекмарев – М.: Владос, 2002. – 472с.

7 Чекмарев, А.А. Инженерная графика: Учебник / А.А. Чекмарев – М.: Высшая школа, 2010. – 382 с.

8 Боголюбов, С.К. Индивидуальные задания по курсу черчения / С.К. Боголюбов – М.: .Высшая школа, 1989. –368с.

9 Финкельштейн, Э. AutoCAD 2002. Библия пользователя / Э. Финкельштейн – М.: Издательский дом «Вильямс», 2002. – 1072с.

10 Жадан, М.И. Начертательная геометрия, инженерная и машинная графика: тексты лекций / М.И. Жадан. – Гомель: ГГУ им. Ф. Скорины, 2008. – 95с.

11 Начертательная геометрия: Учебник для студентов вузов / Под ред. Крылова Н.Н. – М.: Высшая школа, 2010. – 224с.